# **SNX 460/RS 460/RM SYSTEMA (CONDOR)**

## **CHARACTERISTICS**

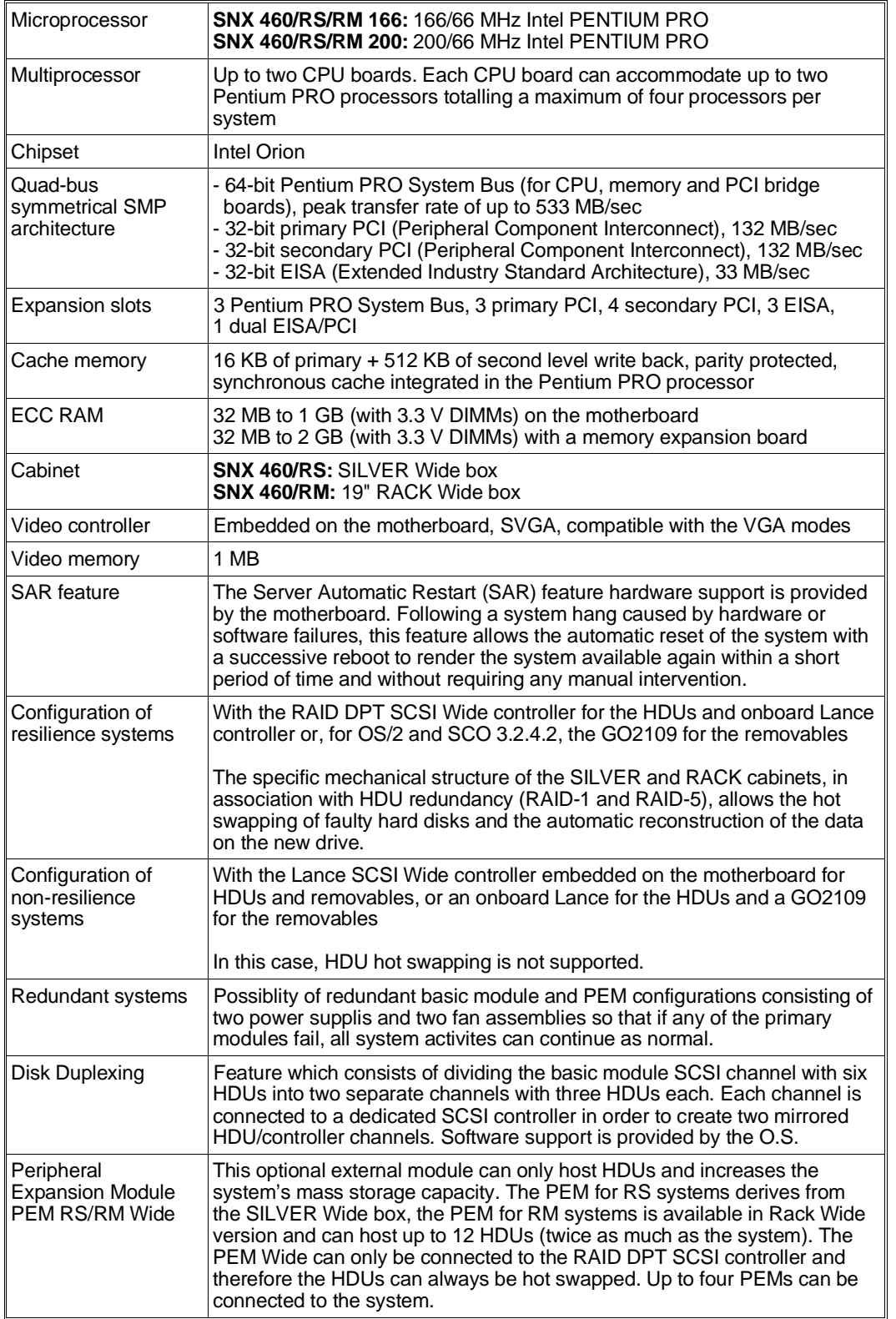

4

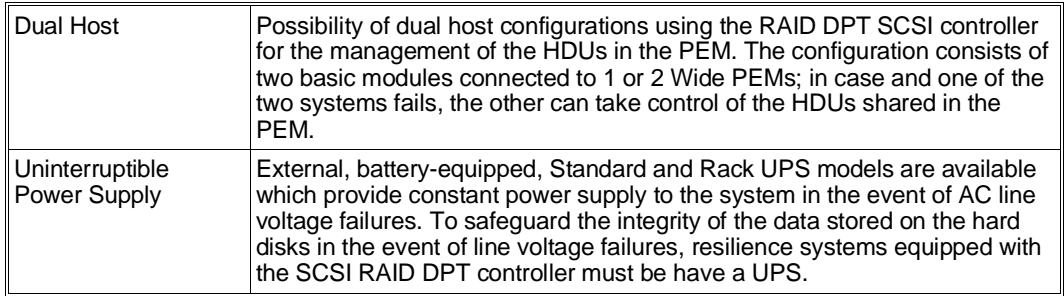

- **Note:** *The systems in a 19" rack differ from those in a Silver box for the possibility of being hosted in a Rack module which also contains other components such as monitor, keyboard, UPS, PEM.*
- **Note:** The commercial name of the SNX 460/RS Systema and SNX 460/RM Systema remains<br>unchanged for the 166 MHz and 200 MHz versions. For simplicity and whenever necessary, this<br>guide will distinguish between these versions
	- *SNX 460/RS/RM 166 (166 MHz versions)*
	- *SNX 460/RS/RM 200 (200 MHz versions)*

#### **SNX 460/RS BASIC MODULE**

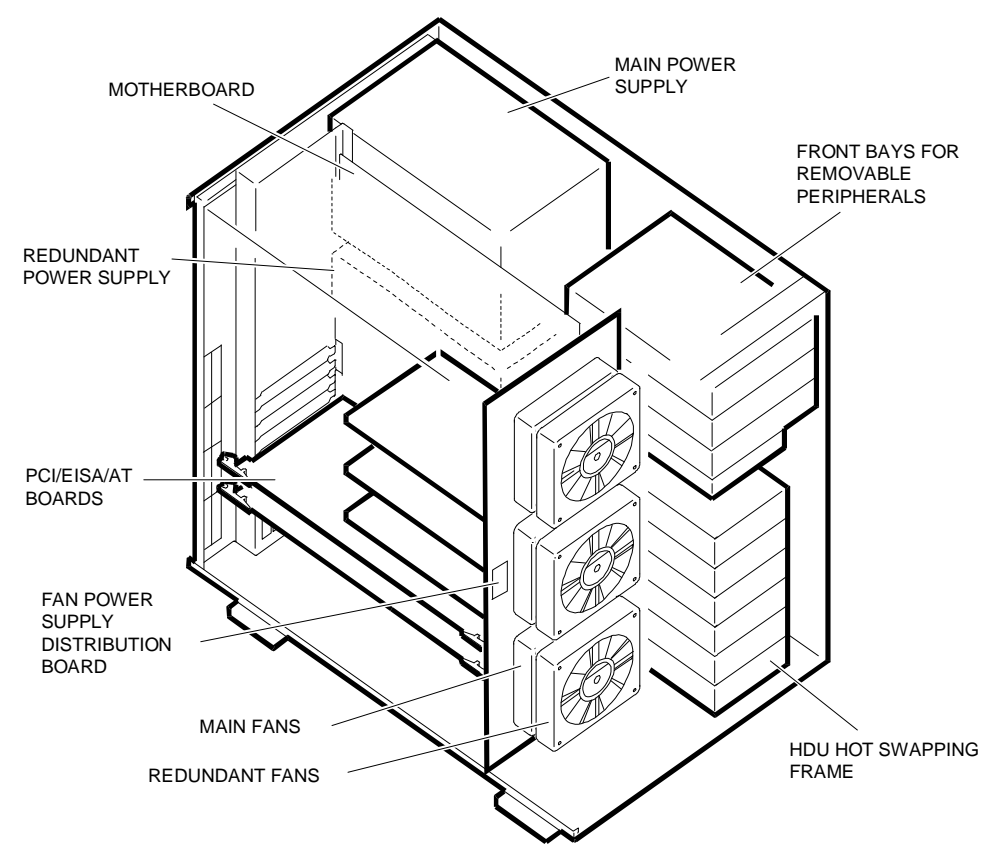

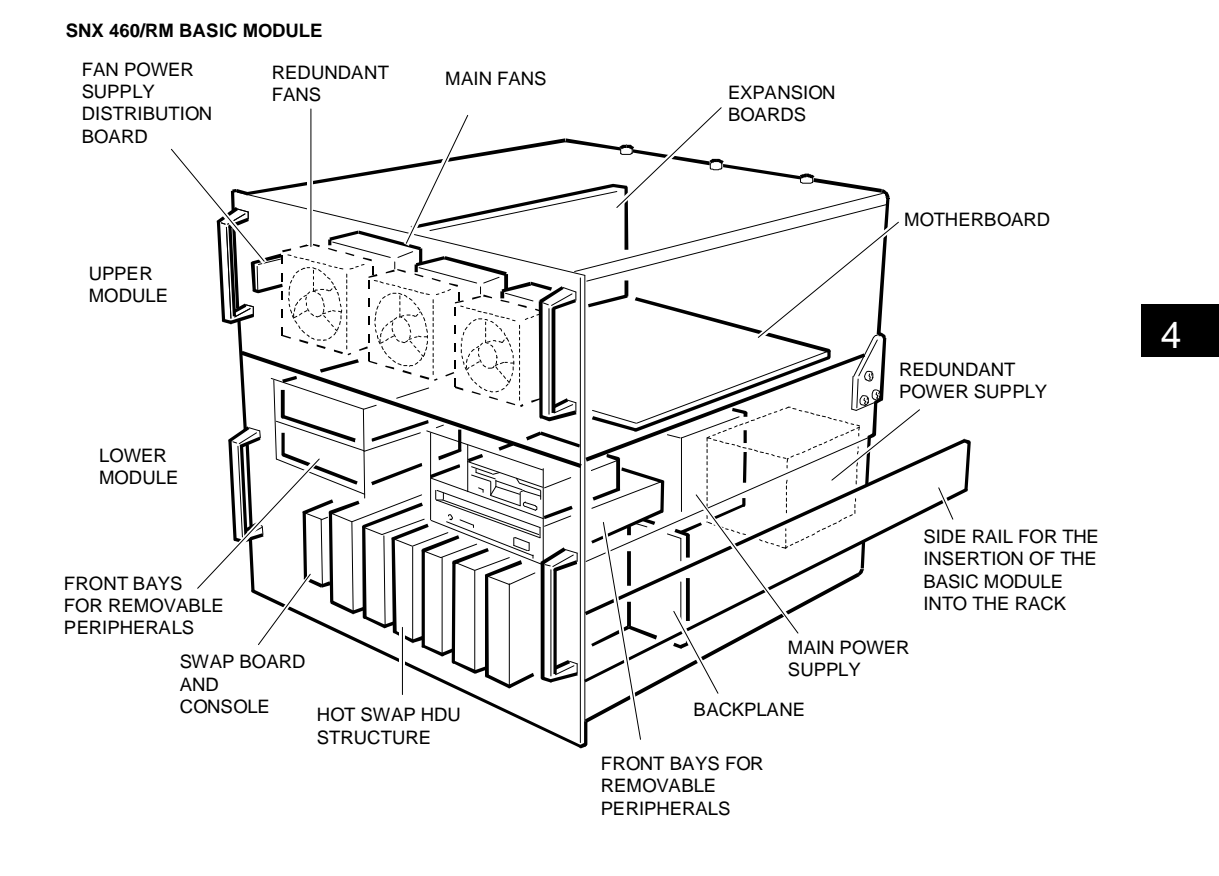

## **UPDATE LEVELS OF THE MAIN COMPONENTS ON THE FIRST SERIES SNX 460/RS/RM 166**

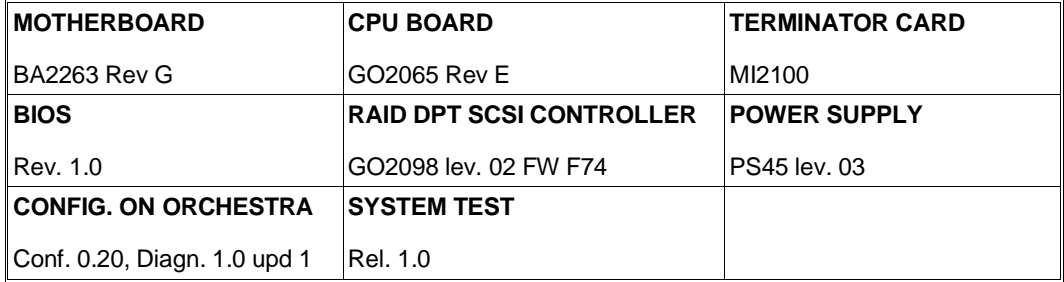

**Note:** *All the evolutions of the above components are explained in the respective sections further on.*

## **OPERATING SYSTEMS**

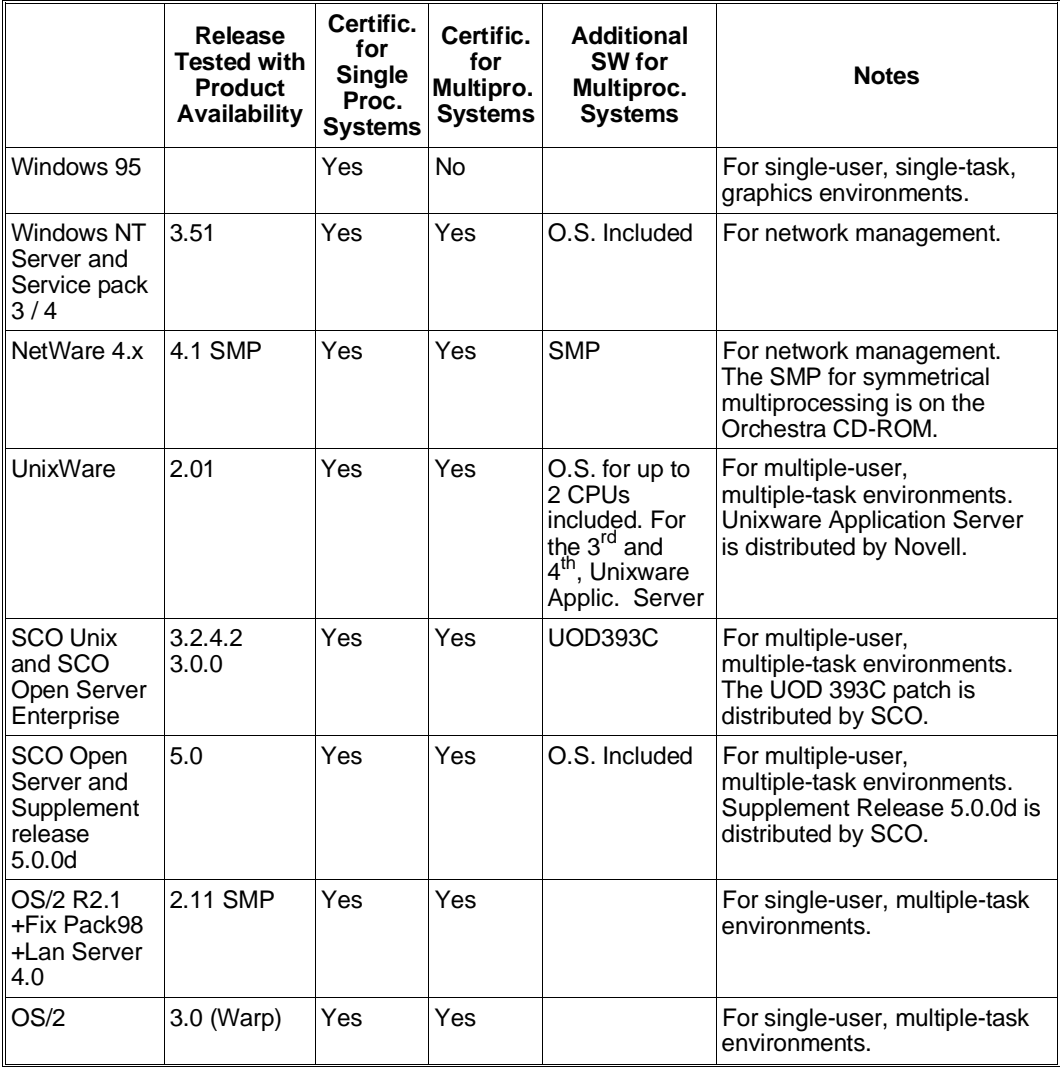

### **MONITORS**

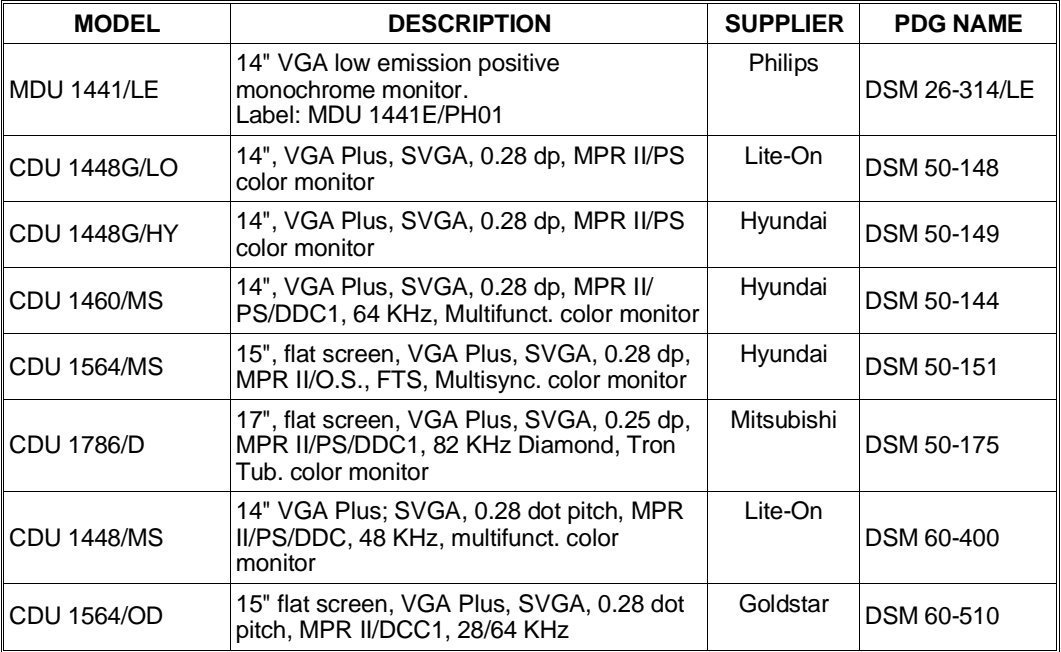

## **KEYBOARD AND MOUSE**

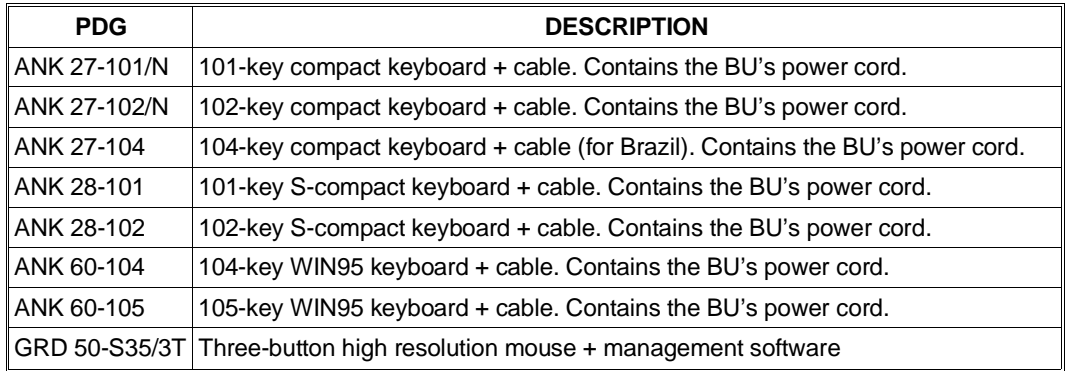

**Note:** *The WIN95 keyboards do not contain the basic module's power cord in their box. This power cord must be ordered separately using code CBL 2307.*

### **MAGNETIC PERIPHERALS**

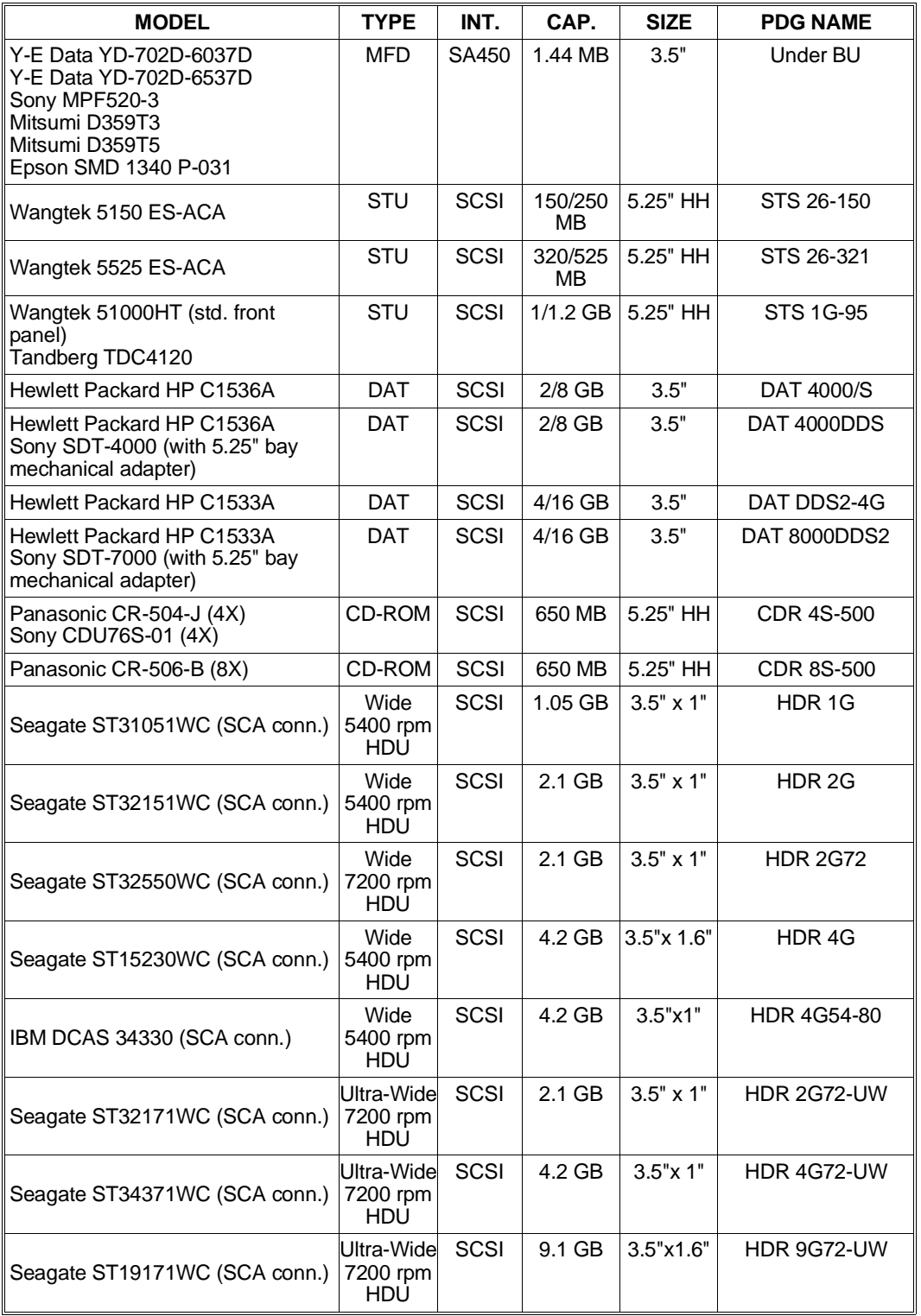

**Notes:** *- The HDUs compatible for the system and for the PEM are hot-swappable models fitted on an appropriate slide-in support and equipped with an 80-pin SCA (Single Connector*

Attachment) interface for direct connection to the system and PEM backplane<br>- In RAID configurations, use HDUs with the same speed (all 5400 RPM or all 7200 RPM).<br>- Ultra Wide HDUs work in the Fast Wide mode if connected t

*- The 9.1 GB ST19171WC HDU can only be fitted in the rack BUs if these modules are located in an area with a temperature of < 25 degrees Centigrade.*

## **ELECTRONIC BOARDS**

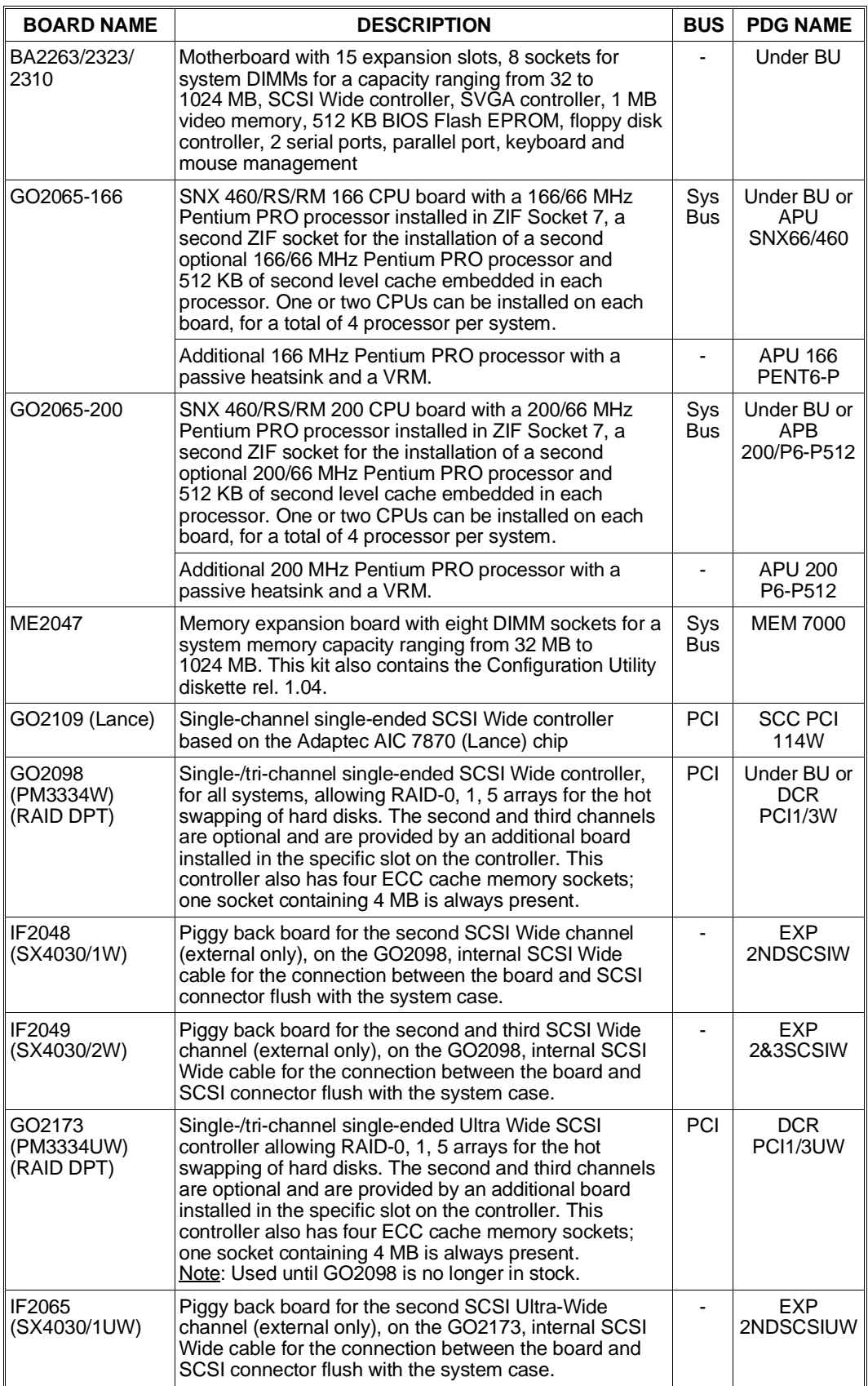

4

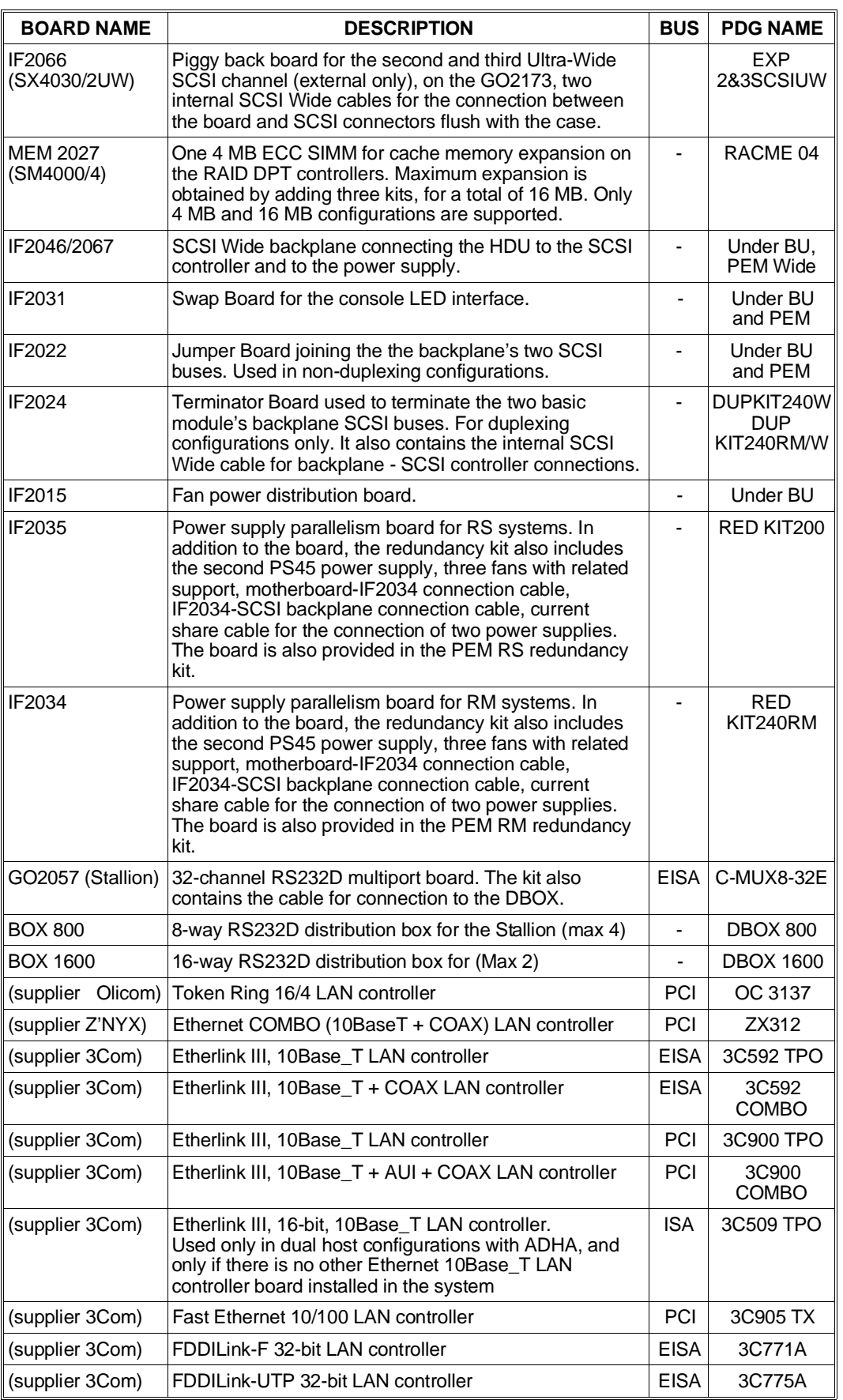

**Note:** *Different LAN and WAN controller boards can be installed in the system; the above table lists the more recent boards, listed in the PdG.*

4

The following table lists the certified network boards, released with the product, with the different operating systems. All the boards listed in the previous table are, however, compatible.

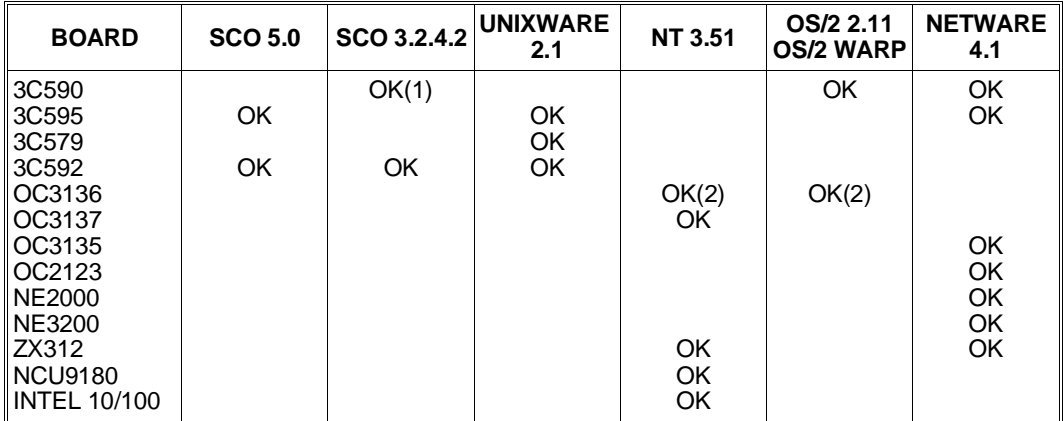

 $(1) = OK$  with the driver unloaded from BBS

 $(2)$  = The board must be used on the primary bus

### **POWER SUPPLIES AND SPS**

| <b>POWER</b><br><b>SUPPLY</b> | <b>OUTPUT</b><br>VOLT.                                                | <b>TOLERANCE</b>                                                                                                  | MAX.<br><b>CURR.</b>                                      | TOT.<br>POW. | <b>INPUT</b><br>VOLT.      | FREQ.    | <b>CABINET</b>            |
|-------------------------------|-----------------------------------------------------------------------|----------------------------------------------------------------------------------------------------|-----------------------------------------------------------|--------------|----------------------------|----------|---------------------------|
| <b>PS45</b>                   | $+5V$<br>$+12V$<br>$-12V$<br>$-5V$<br>+5 Aux<br>$+3.43$ V<br>Fan Out. | $-4%$<br>$+5%$<br>$-4%$<br>+5%<br>+10% -10%<br>+5%<br>-5%<br>$-5%$<br>+5%<br>-4%<br>$+5%$<br>$-6.4$ V / $-13.5$ V | 52 A<br>11 A<br>0.5A<br>0.2A<br>0.6A<br>36.4 A<br>1.6/3.6 | 450 W        | 100-120 Vac<br>200-240 Vac | 50/60 Hz | Base and   <br><b>PEM</b> |

**Note:** *The Fan Output voltage is controlled by a sensor that checks the temperature of the air inside the power supply.*

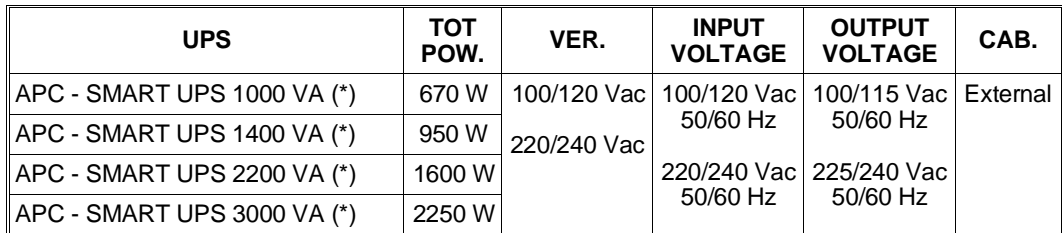

#### (\*) = Models also existing in a 19" RACK version for connection to the SNX 460/RM.

- **Note:** *By connecting the UPS and system by means of the RS232 serial interface and with the support of the PowerChute Plus software, specific for each operating system and available on diskette, a complete setting of the UPS hardware can be made. This program displays the status of the UPS on the system monitor, but its main feature is to perform a programmed system shutdown in the event of extended line voltage failures. It is also runs a number of personalized operations and functions*
- **Note:** *The UPS model is selected according to the power required by the system, and must be backed up by any external module connected to it such as, for example, a PEM.*
- **Note:** *The UPS can be connected to the network by plugging a LAN board into the specific slot in the UPS itself.*

*The batteries on these UPSes can also be replaced without removing power from the load.*

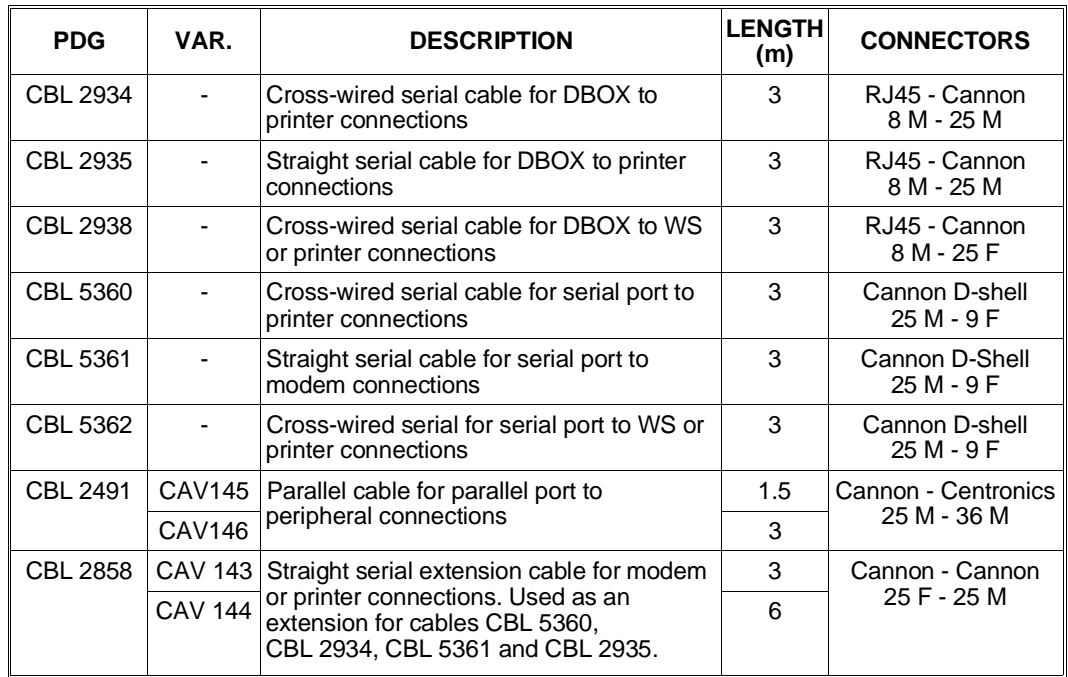

## **SERIAL AND PARALLEL CONNECTION CABLES**

## **INTERRUPT LEVELS**

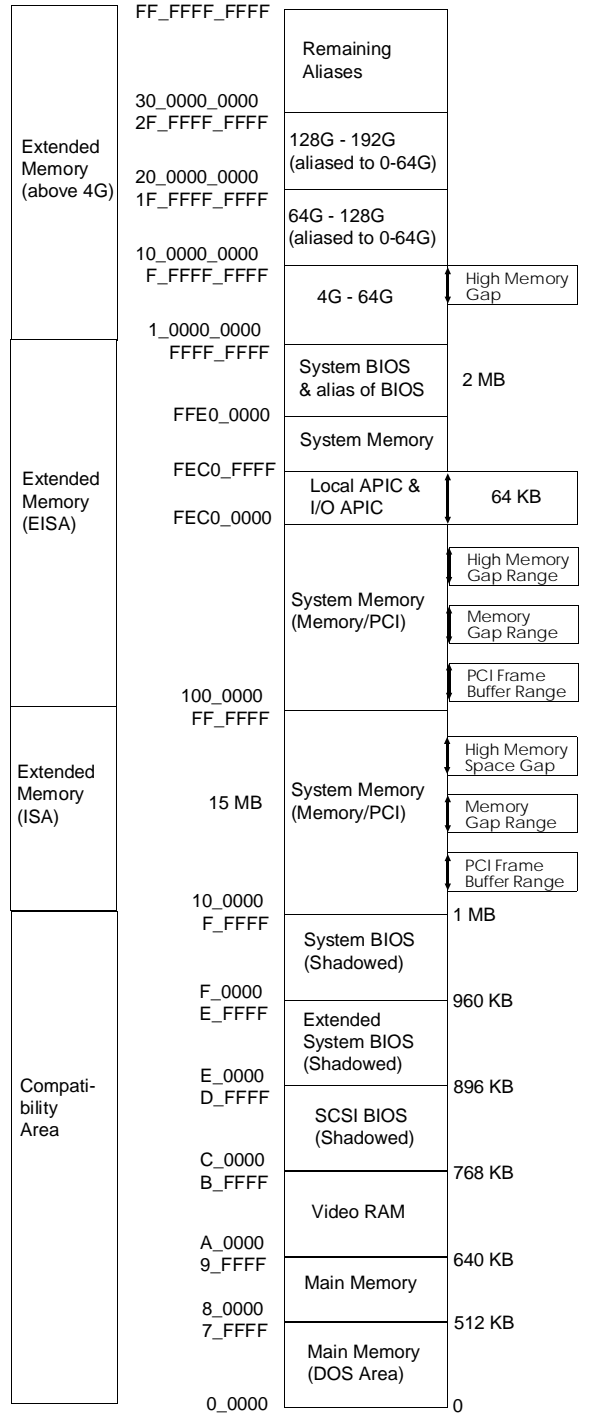

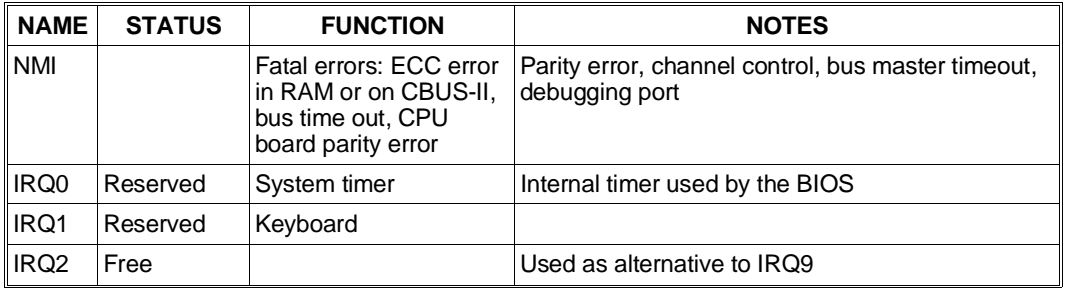

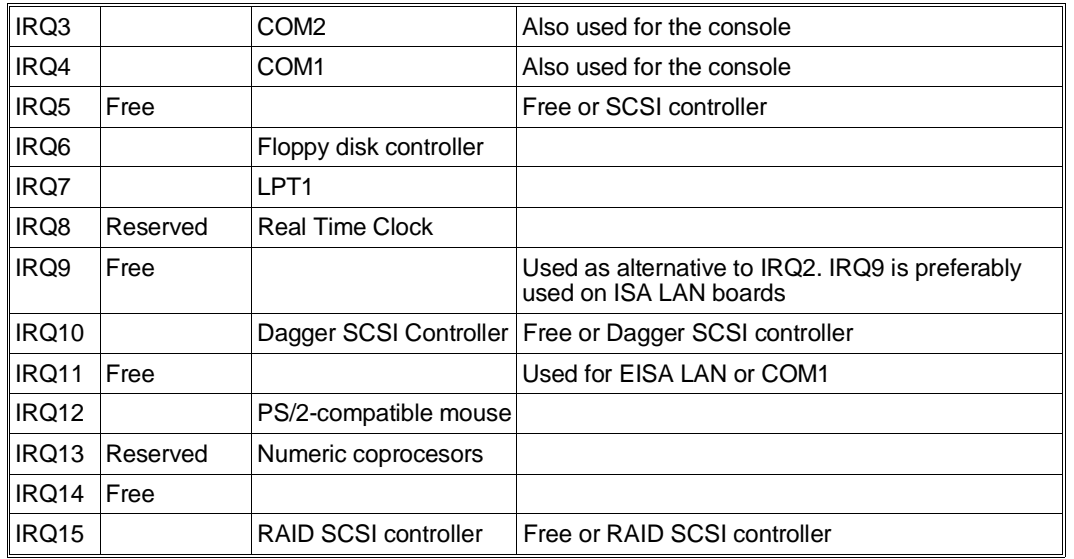

**Note:** *IRQs 2 and 9 belong to the same line and must therefore be used in alternative to each other.*

## **DMA CHANNELS**

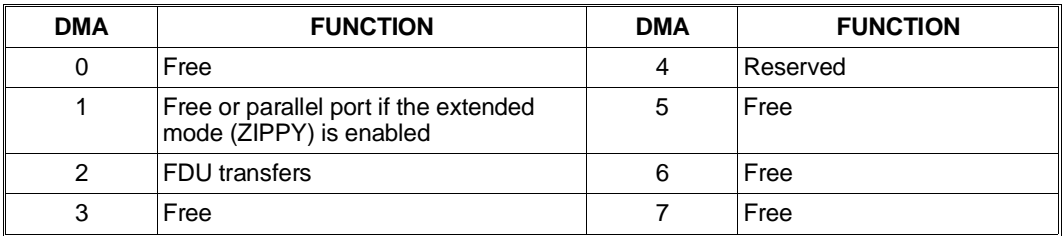

4

## **SYSTEM MEMORY MAP**

## **DEVICE ADDRESSES ON THE PCI BUS AND PENTIUM PRO SYSTEM BUS**

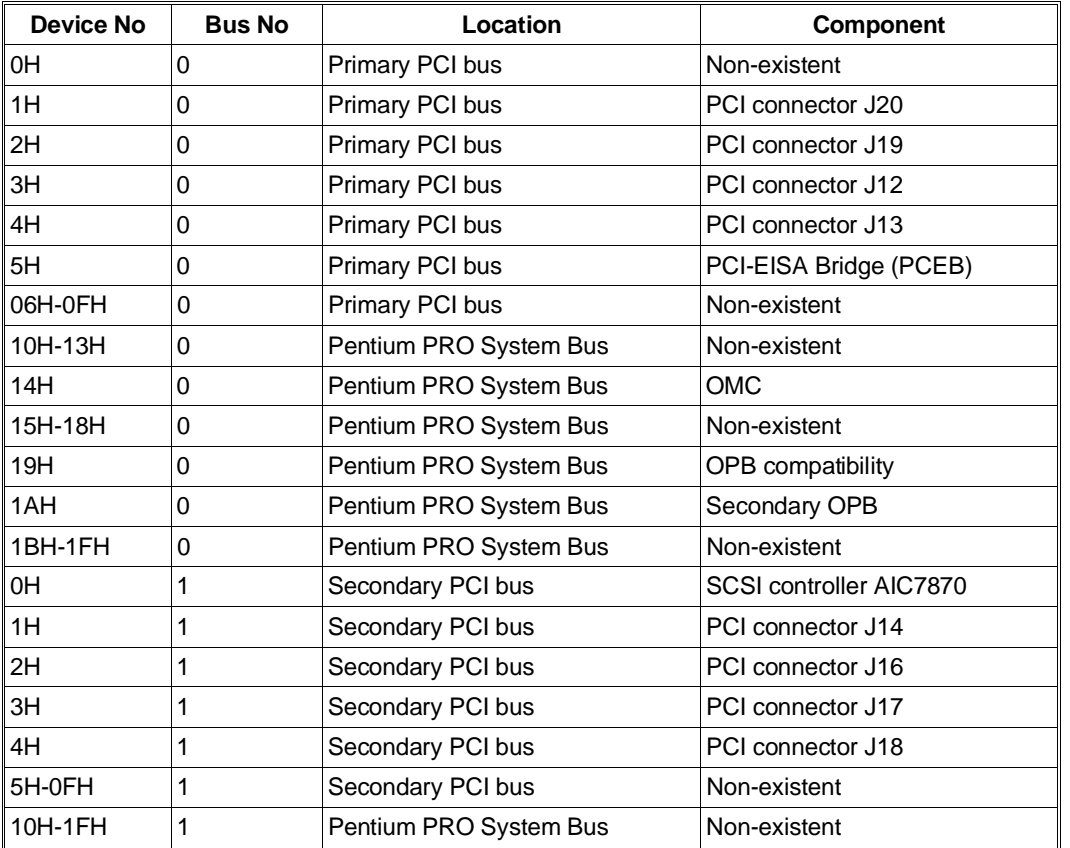

# **POWER ON DIAGNOSTIC MESSAGES**

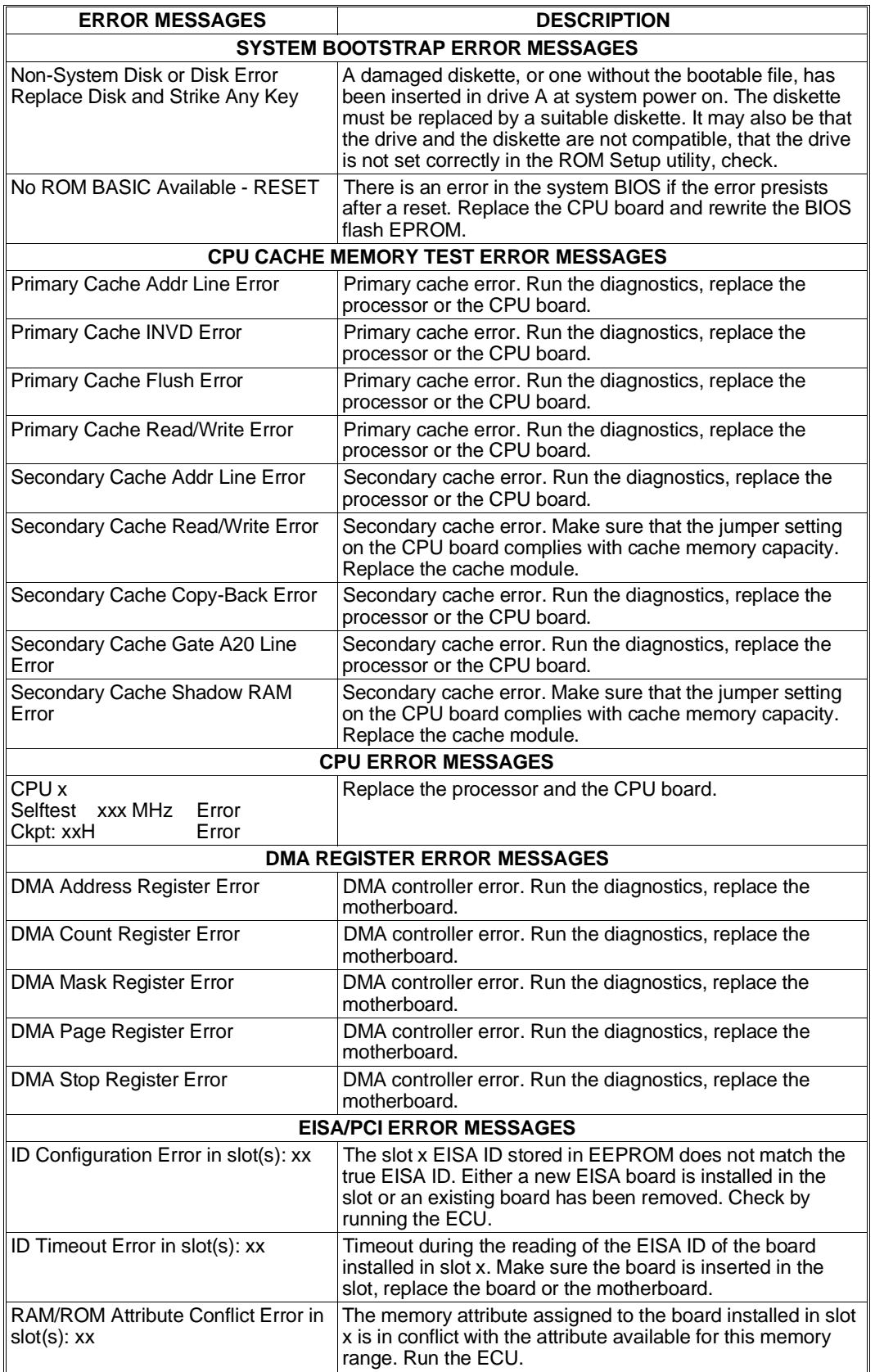

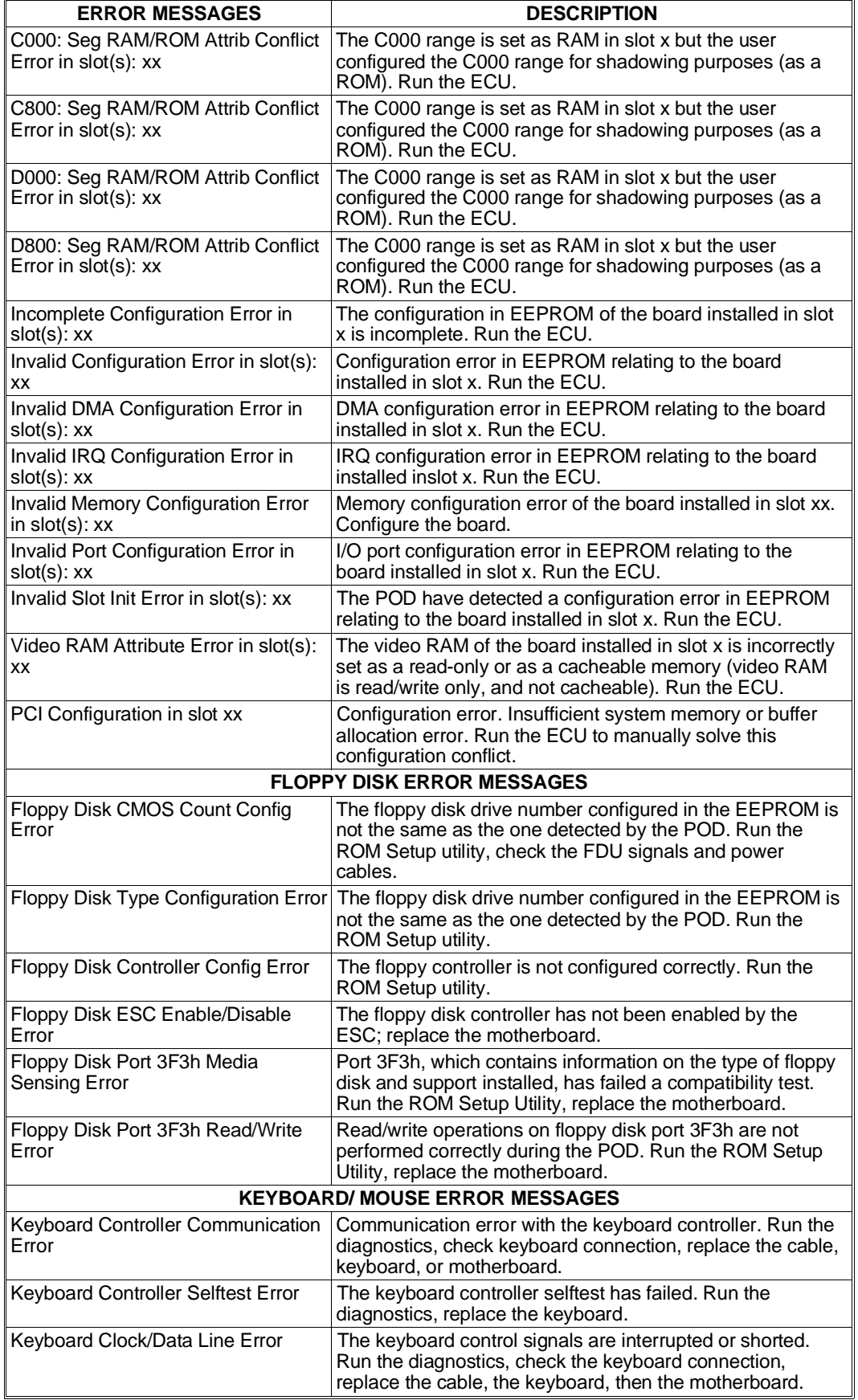

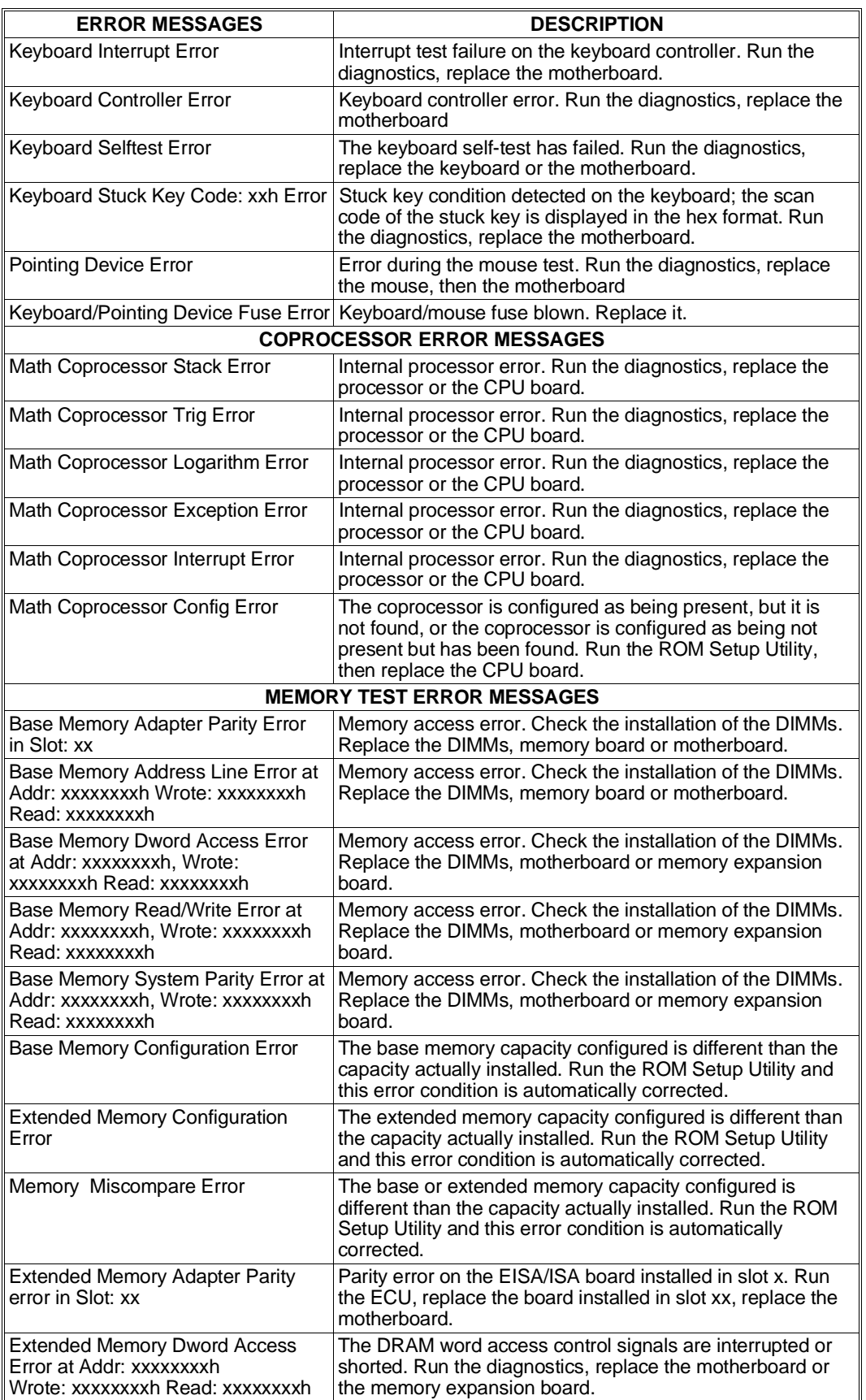

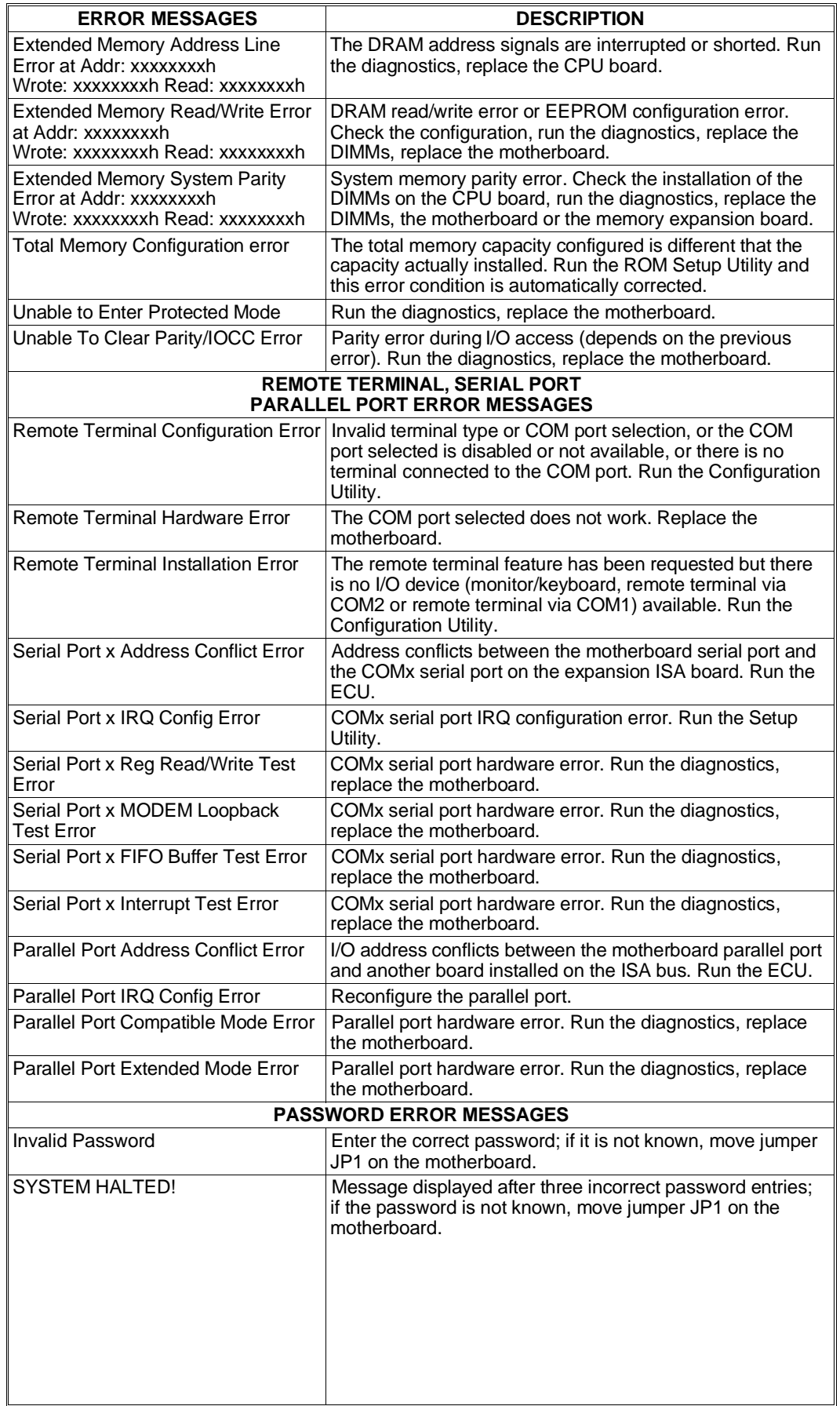

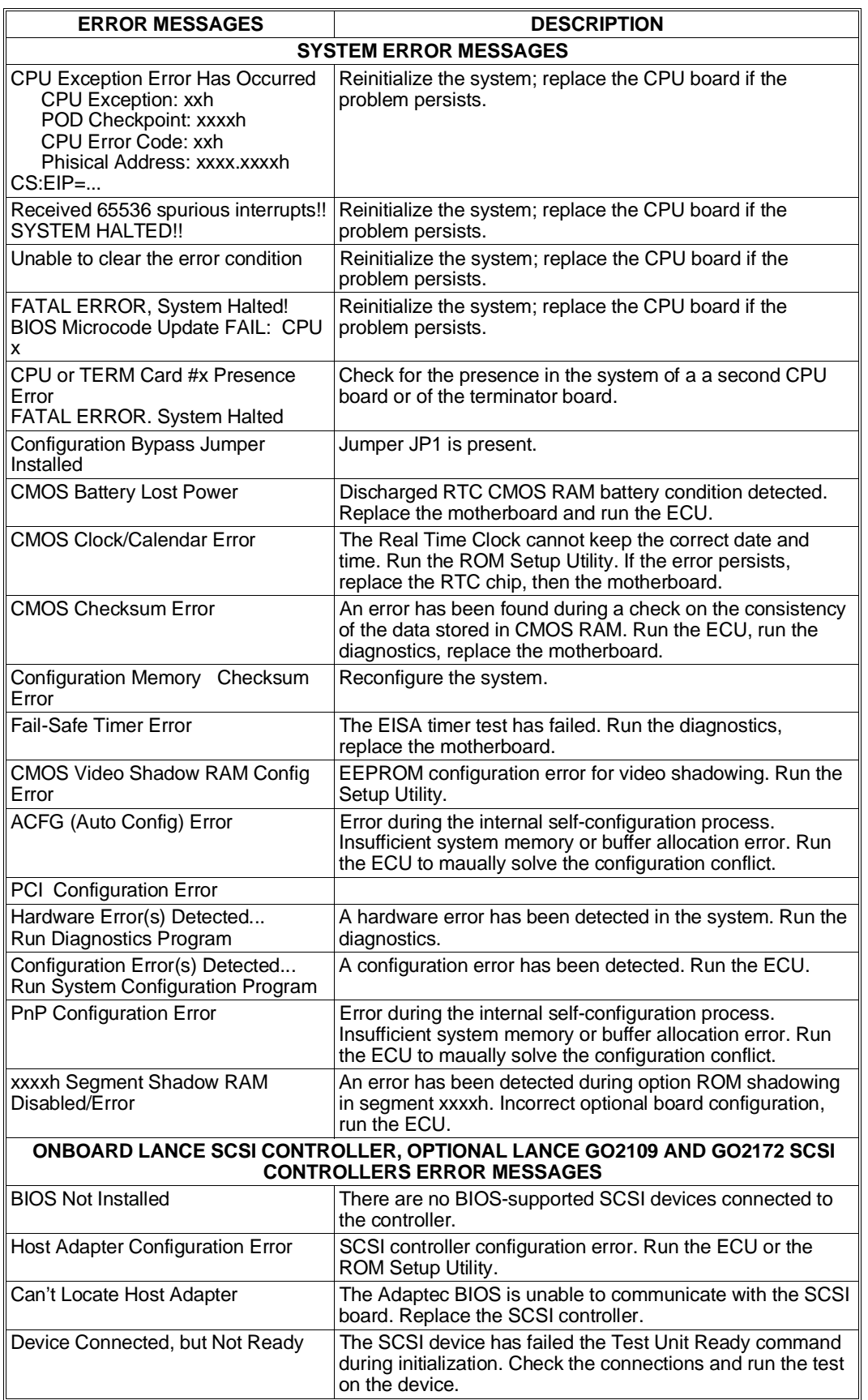

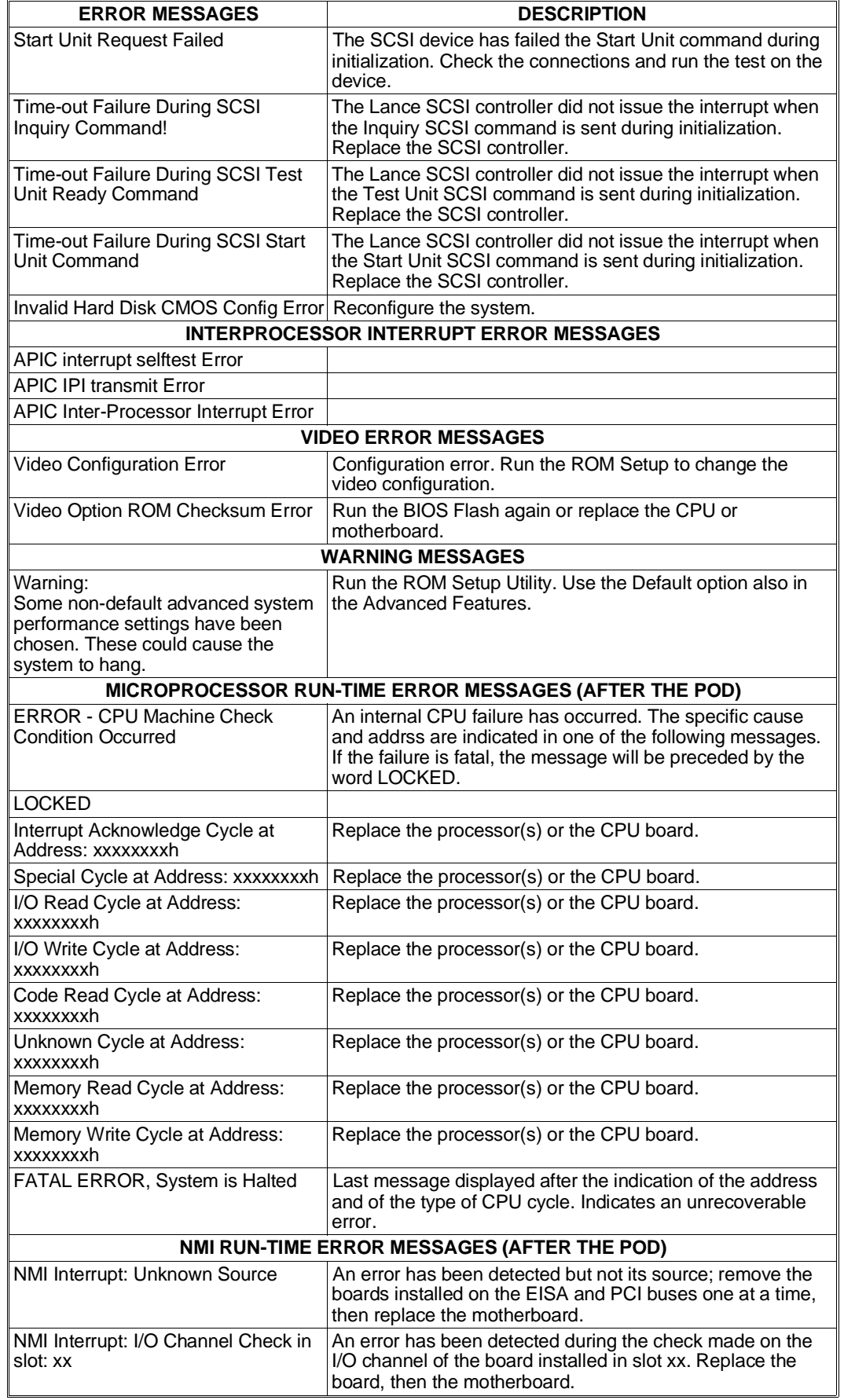

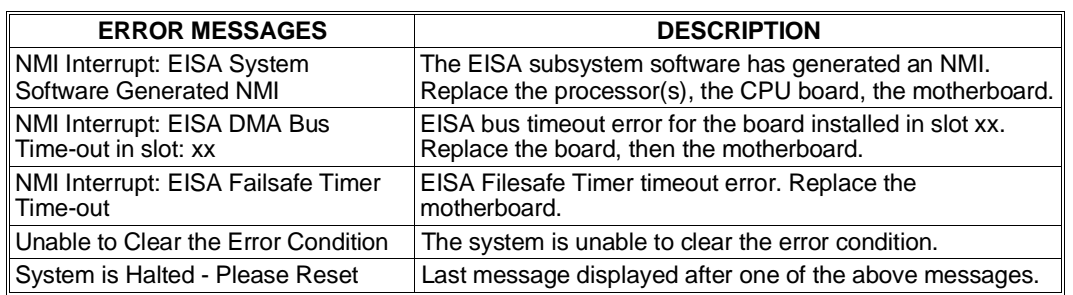

**Note:** *The error messages relating to the RAID DPT SCSI controller are listed in Appendix C under the section dealing with this specific controller.*

## **SYSTEM CONFIGURATION UTILITIES**

The system configuration utilities consist of two to four programs depending on whether the system is equipped with the RAID SCSI controller or not. The first program, called Built-In ROM Setup, resides in the system BIOS EPROM and can therefore be activated directly from the keyboard. The second and third programs called EISA Configuration Utility (ECU 3.x) and Storage Manager, respectively, are stored on the Orchestra CD-ROM provided in the system Starter Kit. The fourth program, called DPT Configuration Utility, resides in the firmware of the RAID DPT controller and can therefore be activated directly from the keyboard.

The Built-IN ROM Setup program is described in Appendix E, the Storage Manager in Appendix F, while general information on the Starter Kit as far as software configuration is concerned is provided below.

### **ORCHESTRA SYSTEMA CD-ROM**

The Orchestra CD-ROM kit consists of the following disks:

- **Orchestra Systema Boot.** 3.5" 1.44 MB diskette which is used to boot to system and access the contents of the Orchestra Systema CD-ROM. This disk also contains the A:\CFG\SYSTEM.SCI file containing the current system configuration.
- **Orchestra Systema Diagnostics.** 3.5" 1.44 MB diskette (five languages) containinga set of low level tests for the hardware modules installed in the system. To run a more extended test on the system, the field engineer can use the System Test diskette which differs from the diagnostic diskette provided in the kit mainly for the addition of certain destructive tests that could be dangerous to be used at user level.
- **Orchestra Systema CD-ROM.** CD-ROM containing all the software that can be installed on the systems (for example drivers) including the available configuration utilities. In an appropriate directory, this CD-ROM also contains a library of EISA and ISA configuration files which includes the \*.CFG files for the different expansion boards that can be added to the system and that are therefore not present in the directory of the configurator.

The user interface, called Orchestra Systema, is only available in English. This CD-ROM allows the following major functions:

- **–** Provide information on the configuration of EISA and ISA boards by means of the **EISA Configuration Utility** (ECU).
- **–** Automatically configure the EISA boards.
- **–** Provide information on the jumper settings of the more renown optional ISA boards.
- **–** Provide information on the resources assigned to PCI and P&P ISA boards.
- **–** By running the **Storage Manager Utility** (available for systems equipped with the RAID SCSI controller), check the hardware configuration of the RAID DPT SCSI controllers and of the devices connected to them, configure Disk Arrays and run SCSI subsystem diagnostics.
- **–** Report of any configuration conflict and attempt to solve it automatically.
- **–** Provide and support the configuration files (CFG) contained on the CD-ROM.
- **–** Create and update the System Configuration Information file (SYSTEM.SCI) on the boot diskette as backup for the system non-volatile memory.
- **–** Provide the online documentation relating to the boards installed in the basic module.

**– Install the Resilience Support software package** (only for systems in a resilience configuration) which in turn consists of the OLIHIT and OLISAR software packages.

OLIHIT, together with the swap board, allows the management of dangerous situations caused by high temperatures or by the redundant components present in the system and PEM. The following are checked in particular:

- High temperatures, in the basic module and PEM
- Power supply failures, in redundant systems and PEMs
- Fan failures, in redundant systems and PEMs

When any of the above events occurs, the OLIHIT software takes the following actions:

- Sends messages to the user
- Records the failure in the error log file
- Shuts down the operating system in the more dangerous cases, such as high temperatures or fan failures.
- Automatically turns the system off when the UPS is not present.

OLISAR allows the management of the SAR (Systema Automatic Restart) feature which is a hardware/firmware/software mechanism capable of automatically restarting the system after a hang caused by hardware/software failures. The main purpose of the OLISAR package is to reduce the time between the moment at which the event occurred and the moment of operator intervention. When enabled and activated, the SAR feature performs the following operations:

- Starts a hardware counter.

- Resets the system when the counter reaches a determined value.

OLISAR can determine the number of resets to be performed before powering off the system and the time span between the system hang and the reset. The SAR feature is initially disabled and can only be enabled via software.

**–** Install the **Server View** software that provides, within a local area network, an intelligent monitoring and signalling system that allows a visual check to be made on the network servers through a Windows workstation.

## **CONFIGURATION OF OPTIONAL BOARDS**

Any system device requires the availability of resources to use in order to work and communicate with other devics. Basically there is the need to define which interrupts, memory addresses and DMA channels must be assigned to this device. The term device refers to a component integrated on the motherboard, the motherboard installed on the bus and the different peripherals connected to the system. System configuration means assigning these resources without generating conflicts between the different devices.

This product line uses the Plug and Play (PnP) technology that, along with the system BIOS, allows the automatic configuration of PCI and Plug and Play ISA AT boards according to the resources available. Furthermore, thanks to the ECU, this technology allows the automatic configuration of EISA boards and also provides configuration information for earlier ISA AT boards that are configured by means of jumpers or DIP-switches so that conflicts with other system devices are avoided.

#### **CONFIGURATION OF PCI AND ISA AT PLUG AND PLAY BOARDS**

These boards are implemented with specific hardware through which they can communicate with the system. By means of this hardware, the boards can inform the system of the resources they need and of possible alternatives.

The system BIOS implements a code which is capable of supporting this technology. Each time the system is activated, during the POD this code controls all the expansion boards and devices installed, detects the resources that are available in NVRAM and automatically assigns these resources in the best possible way. In case of unresolvable conflicts during the division of these resources, the BIOS is capable of relinquishing the control over to the EISA Configuration Utility (ECU). The utility will require operator intervention who at this point will decide how to solve the conflicts.

During the POD configuration phase all the resources that can be automatically modified by the BIOS are considered as available. Therefore by installing a new board it may be possible that the resources assigned to PCI and ISA PnP boards previously insalled in the system are changed.

At the end of installation it is possible to activate the Built-in ROM Setup or EISA Configuration Utility which, along with the Configuration Manager, displays the resources that have been automatically assigned by the BIOS. Some of these resources can also be modified by using the utility, and any changes made are only accepted if they do not generate conflicts with other devices. If they do, the previous BIOS values are restored the next time the system is powered on.

Even when a PCI or ISA P&P board is removed, this board needs to be physically removed from the bus and the system rebooted so that it is automatically cleared from the configuration.

**Note:** *Even though being PCI boards, the SCSI controllers have certain parameters (such as the termination or ID) that must be set or of which the default values have to be checked by means of the configuration utility.*

#### **CONFIGURATION OF EISA AND ISA BOARDS**

The EISA Configuration Utility (ECU) allows the automatic configuration of EISA boards and guides the user in the configuration of non-Plug and Play ISA AT boards.

Each optional EISA or ISA board comes with a diskette containing a file (.CFG extension) with information on the resources needed for the configuration of the board and on the alternative values. The ECU is capable of reading this information and of assigning automatically, in the case of EISA boards, or suggesting, in the case of ISA boards, the resources for the determined board without generating any conflict. If there are jumpers or DIP-Switches on the board (usually EISA boards do not have any), the ECU is capable of indicating any setting according to how the resources have been assigned.

The system configuration utility has a database with the configuration data of the more common EISA and ISA AT boards. Before physically installing a board, its related .CFG file needs to be added to the database if it is not already present.

During the ECU configuration phase, all the resources that can be modified automatically are considered as being available. Therefore by installing a new board it may be possible that the resources assigned to boards previously installed in the system are changed. In the case of ISA boards with jumpers or DIP-Switches, a check must be made to see whether the settings are still valid or not. To avoid this inconvenience, by means of a specific command, block all the configuration parameters of the boards that must be configured manually through jumpers or DIP-Switches, or block all the configuration parameters assigned. The configuration needs to be unblocked during the solving of any conflict between resources.

At the end of the configuration process all data are stored in the motherboard EEPROM so that the system resources are checked each time the system is bootstrapped. The data are also stored in the System Configuration Information file (SYSTEM.SCI) contained in the System Configuration diskette or in the Orchestra Systema Boot diskette. This file is automatically updated at each successive configuration.

**Note:** *All User Disk functions are self-explanatory and aided by an online Help facility which can be invoked by pressing the F1 key. The Utility can therefore be run correctly by simply following the instructions displayed.*

## **NOTES ON THE CONFIGURATION OF LINE BOARDS WITH AT INTERFACE**

The Multiport and LAN/WAN boards with AT interface installed in this system can only be mapped in megabyte F since the memory map views the first megabyte as being entirely occupied by system memory and therefore there is no way of creating a 128 KB memory gap from 512 to 640 KB and a 96 KB gap from 800 to 896 KB.

The installation of EISA boards does not require, however, the opening of system memory spaces as they can be mapped beyond the maximum memory capacity that can be installed in the system.

4

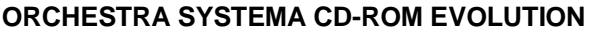

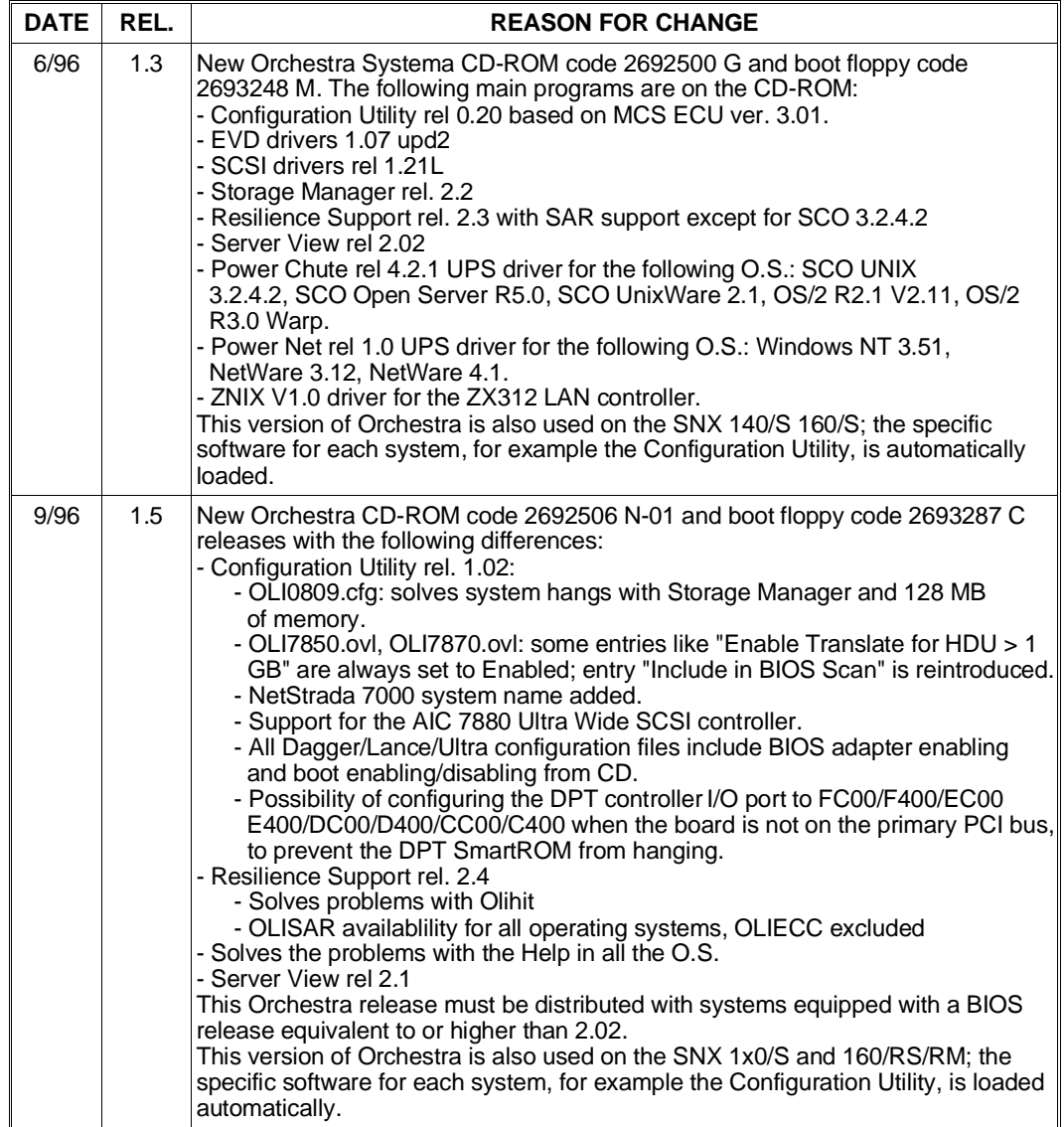

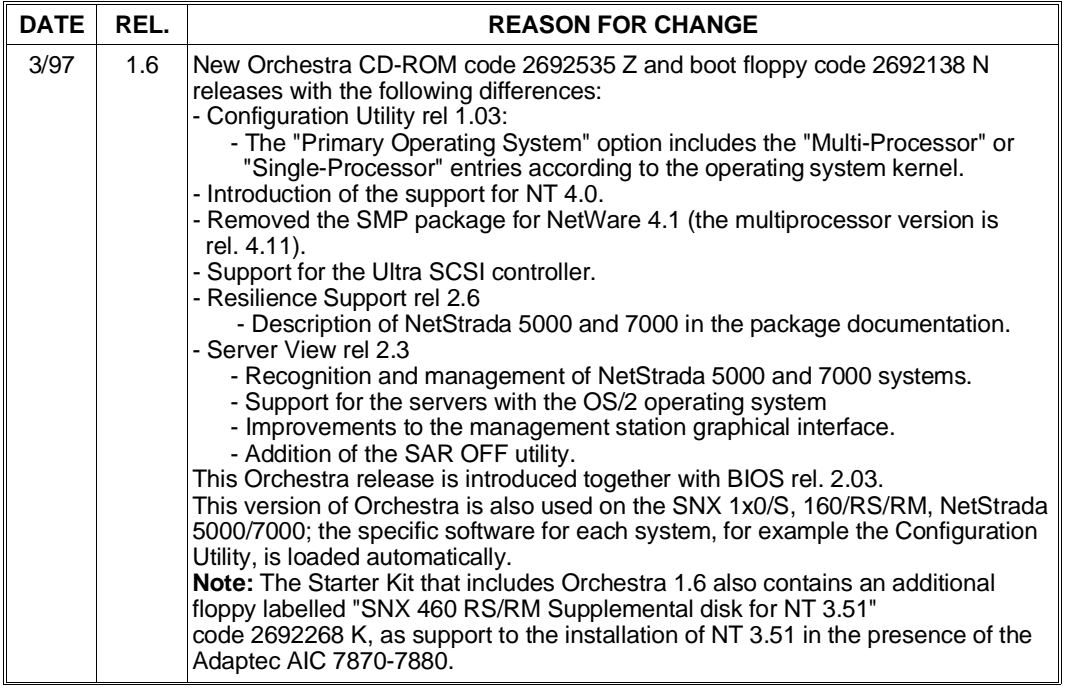

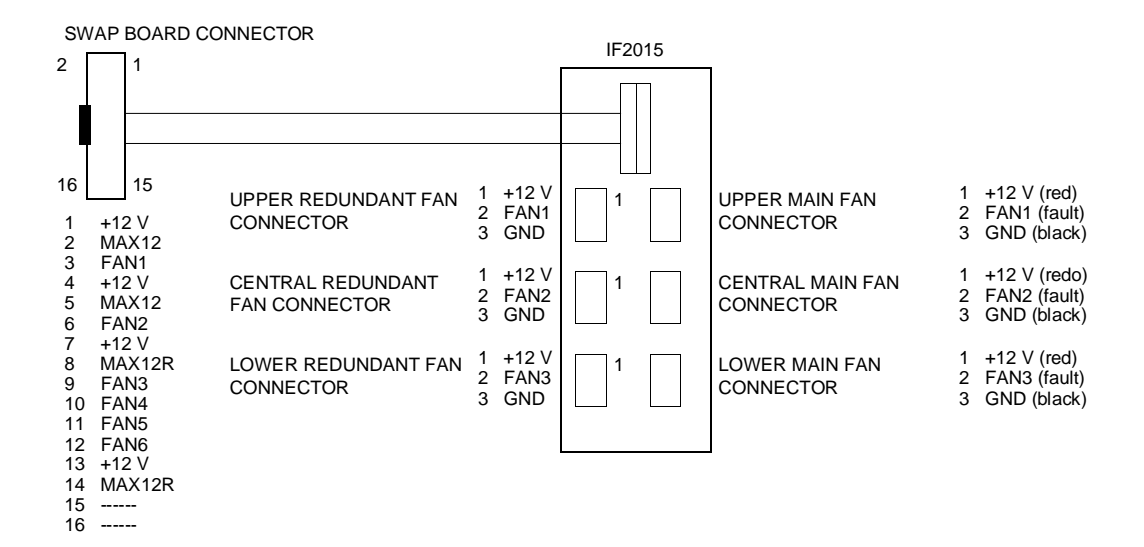

#### **USER DIAGNOSTICS EVOLUTION**

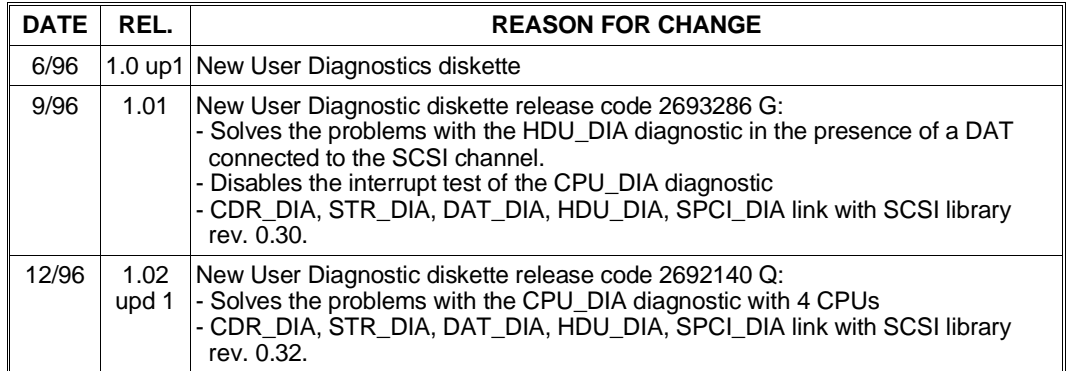

#### **SYSTEM TEST EVOLUTION**

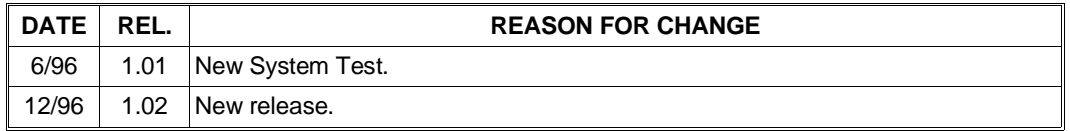

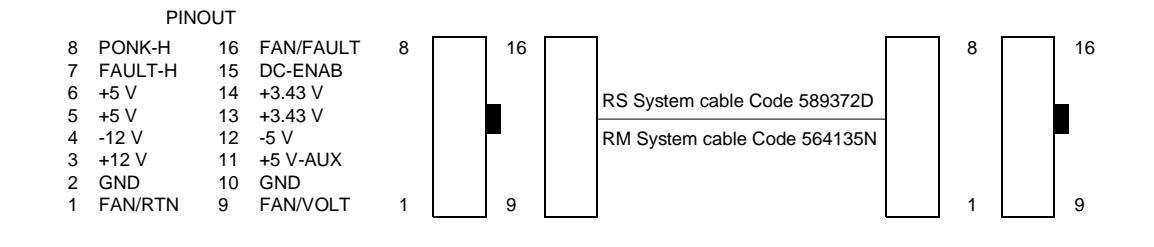

## **REDUNDANCY**

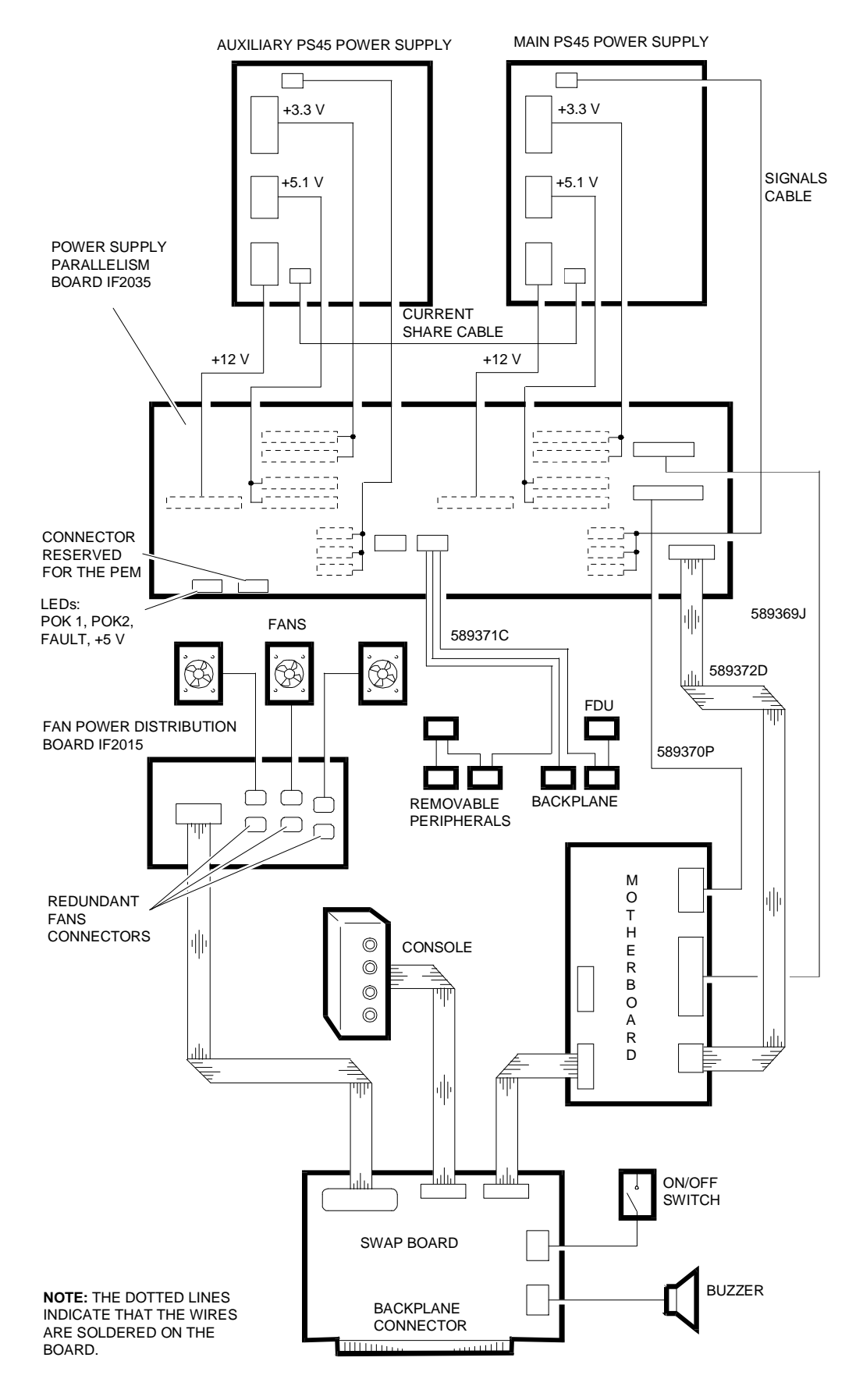

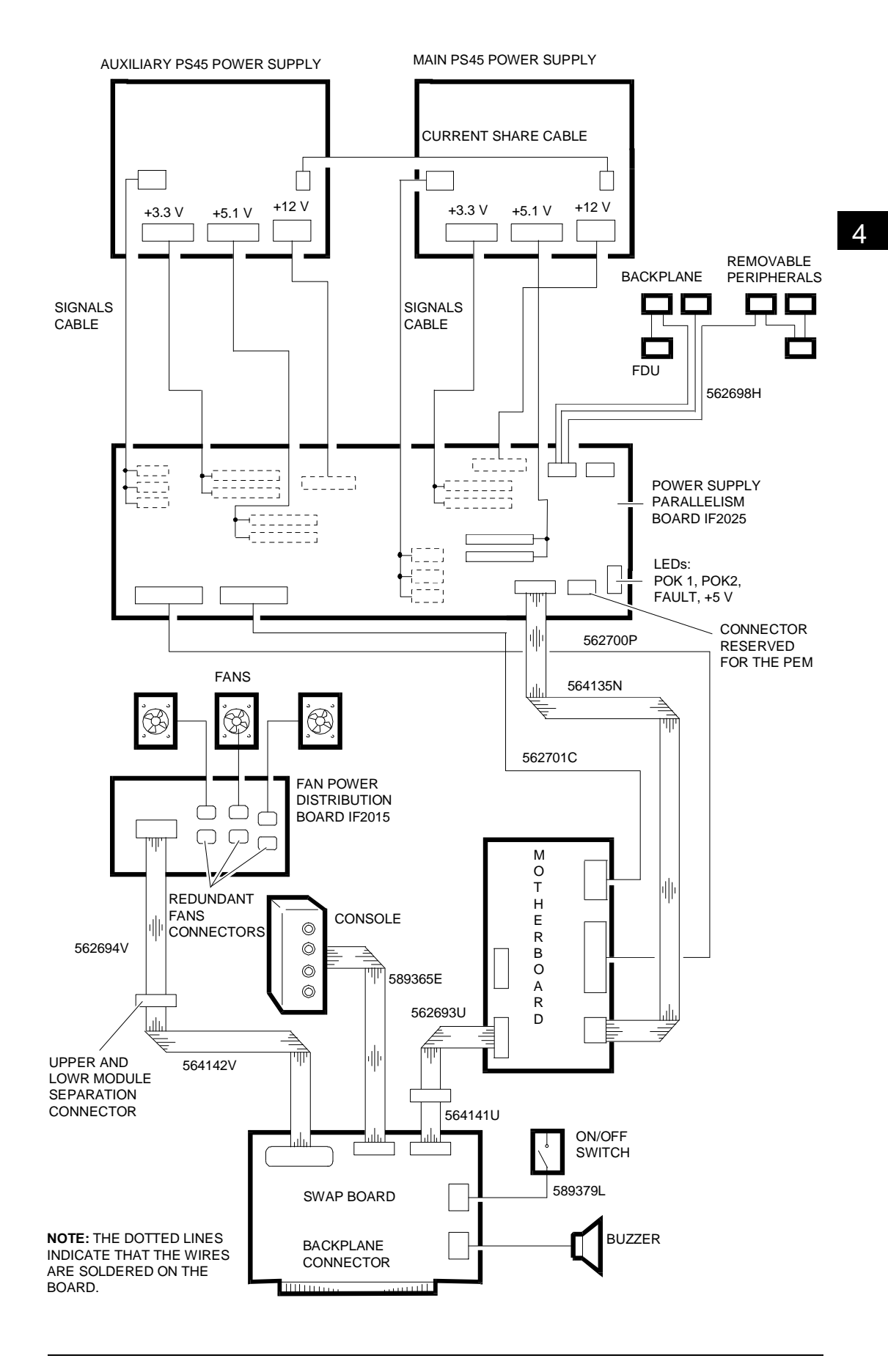

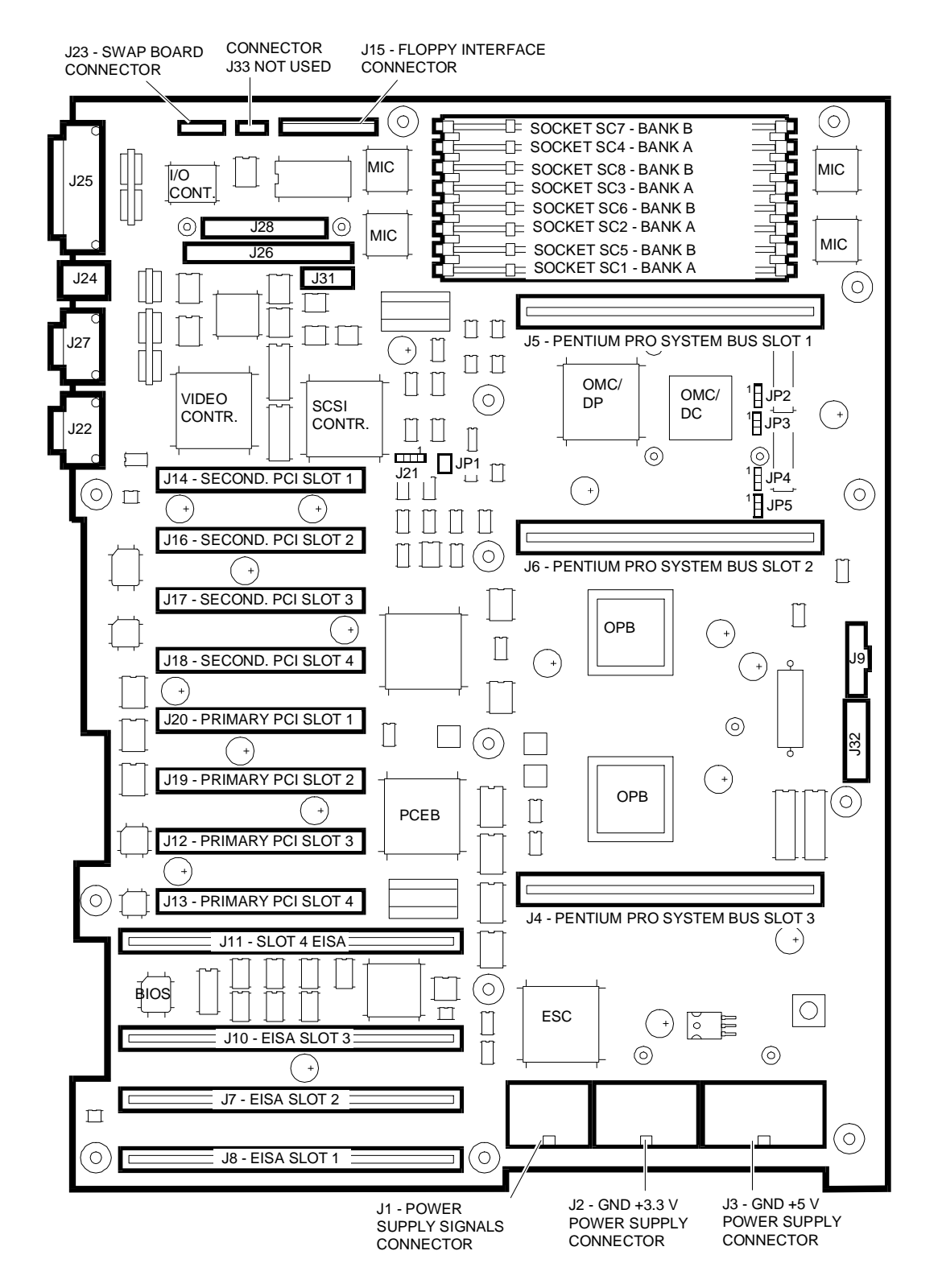

#### A system is considered as being redundant when it is equipped with a RAID SCSI

controller for HDU management, two power supplies and two fan units; redundancy is managed by the Swap board.

The motherboard is equipped with the following error detection measures:

1 Temperature sensor on the motherboard itself

- 2 Temperature sensor on the swap board detecting the temperature in the disk area
- 3 Redundancy failure indication when a fan no longer works
- 4 Redundancy failure indication when a power supply no longer works.

These error conditions are reported on a specific I/O port on the motherboard. Failures 1-2-4 cause the system to shutdown and power off, in which case the type of failure is stored in a file in the operating system. System failures of this kind are signalled by the SYS FAULT LED on the control panel.

The redundancy kit contains: one PS45 power supply, three slow-type fans (one fan if the kit is intended for a PEM), the power supply parallelism board (IF2025/35 for RS systems, IF2034 for RM systems), one motherboard-power supply parallelism board connection cable, one current share cable and one power cord.

4

#### **FANS**

These systems are equipped with fans NMB 4715KL-04W-26, named B26 (code 564151 W). Fans B26 have an internal temperature sensor that make them turn slowly at environmental temperatures but incrasing their rotational speed as the temperature rises. These fans are compatible with Swap Board IF2012 lev. 03S1 or IF2031 lev 01 and later updates.

The main and redundant fans are always operational. When any one fails, the operator is informed so that the failed fan can be replaced with an identical one (B26). The three main fans are located towards the rear of the system (board area) while the redundant fans are located at the front.

The main and redundant fans are connected through the fan power supply distribution board IF2015.

#### **BOARD IF2015 (P.c.b. Code 654297 B) EVOLUTION**

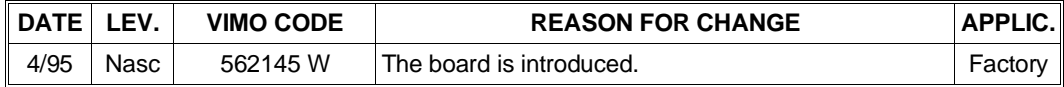

#### **POWER SUPPLIES**

This system is equipped with the PS45 power supply with which it can also be used in redundant configurations where the main power supply is connected to another PS45. In redundant configurations, both power supplies work at about 50% of their full potential but when one of these fails, the other will automatically cover the activities of the one no longer in use. Both power supplies are simultaneously powered on through the ON/OFF switch which changes the status of the signal that enables power supply operation. The main and redundant power supplies must be connected using the current share cable so that they both work at about 50 % of their full potential when both are installed.

The power supply parallelism board is required for the connection of the two power supplies. This board parallels the output voltages from the power supply and distributes these to the motherboard and swap board. This board has four red LEDs through which it is possible to keep under control and verify the operation of the entire power supply assembly.

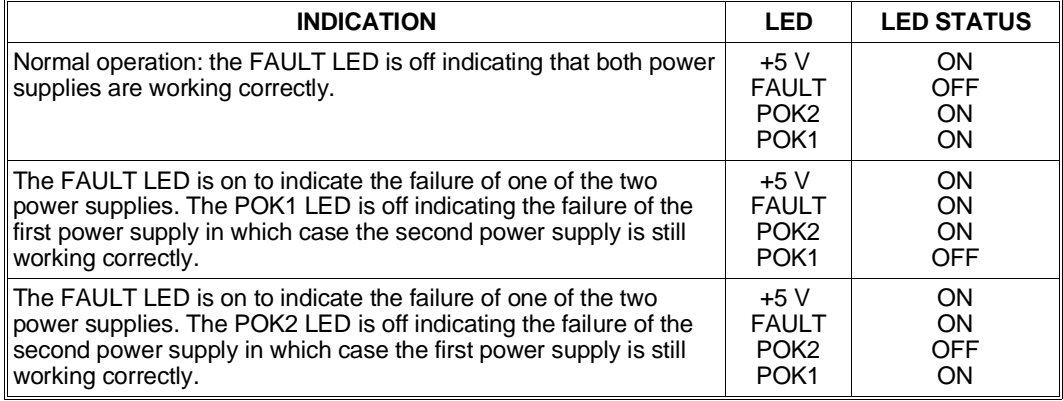

#### **Motherboard-Power Supply Parallelism Board Connection Cable**

#### **BOARD IF2035 (P.c.b. Code 654394 C) EVOLUTION**

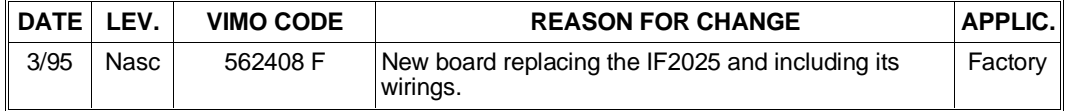

#### **BOARD IF2034 (P.c.b. Code xxxxxx) EVOLUTION**

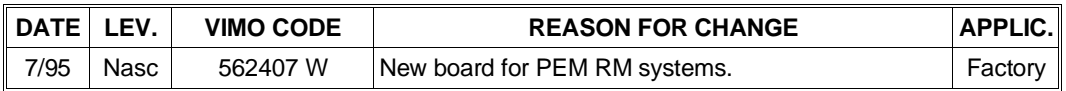

### **ELECTRICAL CONNECTIONS ON REDUNDANT RS SYSTEMS**

### **ELECTRICAL CONNECTIONS ON REDUNDANT RM SYSTEMS**

## **MOTHERBOARD BA2263 / BA2323 / BA2310**

- J25 Parallel interface connector and external SCSI Narrow connector
- J24 Keyboard connector (top), mouse (bottom) J31 Oliswap connector (not used)
- J27 COM1 port (top) and COM2 (bottom)
- J22 VGA video interface connector
- J28 Internal SCSI Wide connector
- J26 Internal SCSI Narrow connector
- 
- J9 Debugging connector (not used) J32 Hobbes Card connector (not used)

#### **JUMPERS**

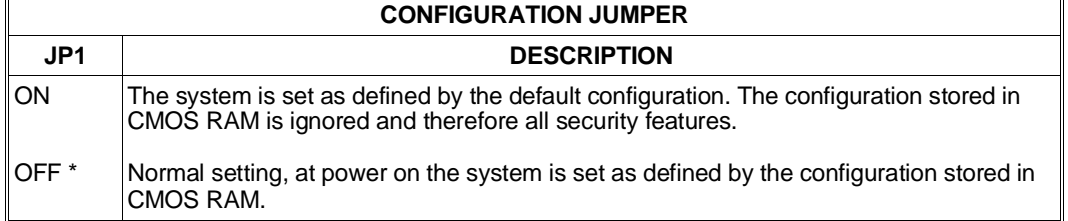

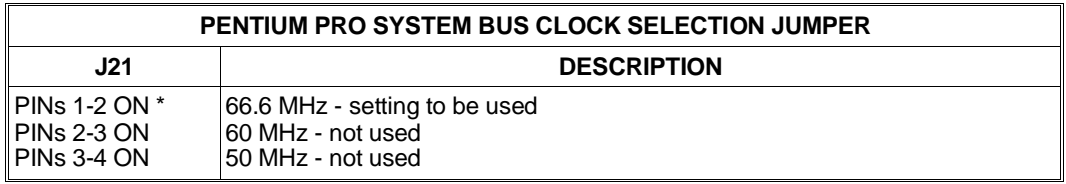

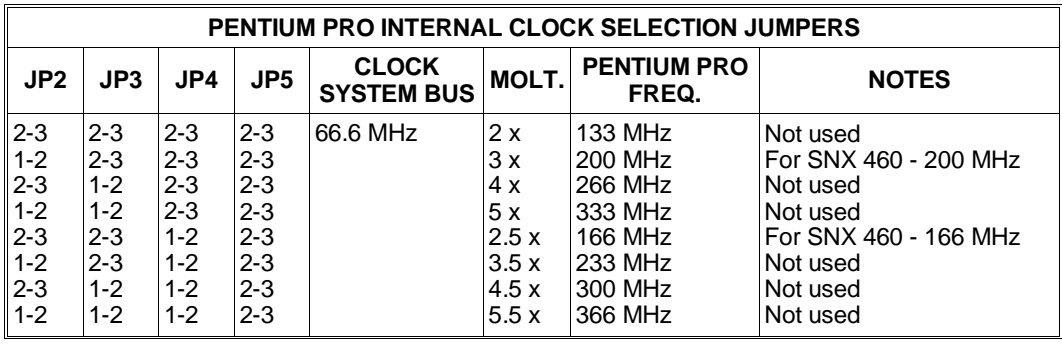

#### **MEMORY EXPANSION**

On the motherboard there are eight sockets, two banks, reserved for the installation of 3.3 V ECC DIMMs that provide the system memory.

Listed below are the rules to follow when configuring memory on this system:

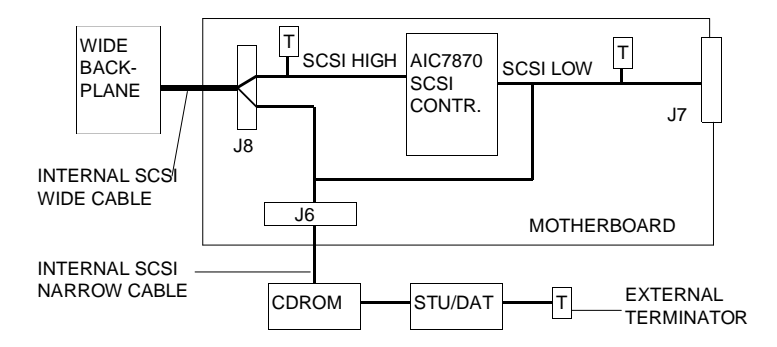

- The system sees onboard memory as being divided into two banks (A and B). Each bank consists of four sockets. Bank A has sockets SC1, SC2, SC3, SC4 while Bank B has sockets SC5, SC6, SC7, SC8.
- Four DIMMs must be installed at a time in order to fill a memory bank.
- The DIMMs in the same bank must all be of the same capacity.
- Although not in the same bank, the system can be configured with DIMMs of different capacitites.
- The banks must be filled in order starting from Bank A. In the minimum system memory capacity, Bank A is totally filled while Bank B is empty.
- The minimum memory configuration is 32 MB expandible to 1024 MB.
- There are no jumper settings to be made to configure system memory; any memory expansion DIMMs added are automatically recognized by activating the ECU or the BIOS Setup Utility.

4

The following ECC DIMMs are to be used:

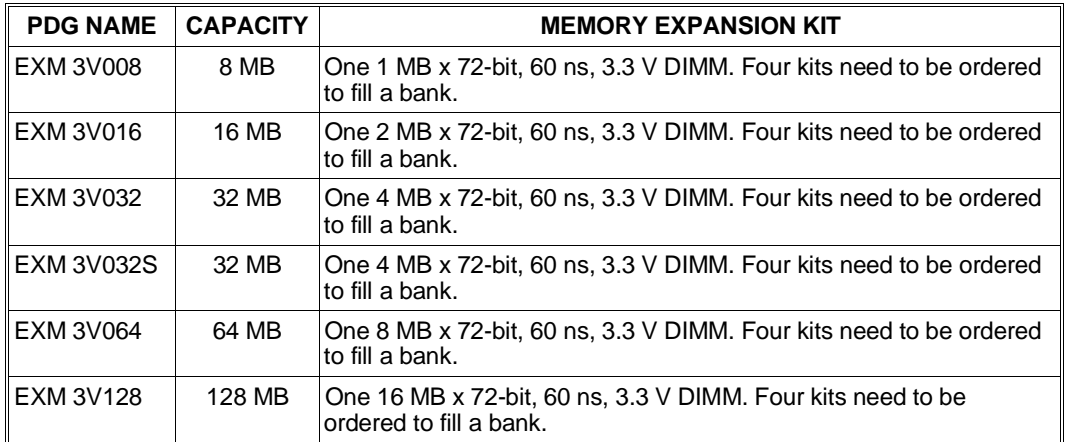

The following table lists the memory configurations supported by the Orion 82450 GX step B0 chipset. The configurations that are currently not supported will be with the successive Orion chipset step C0

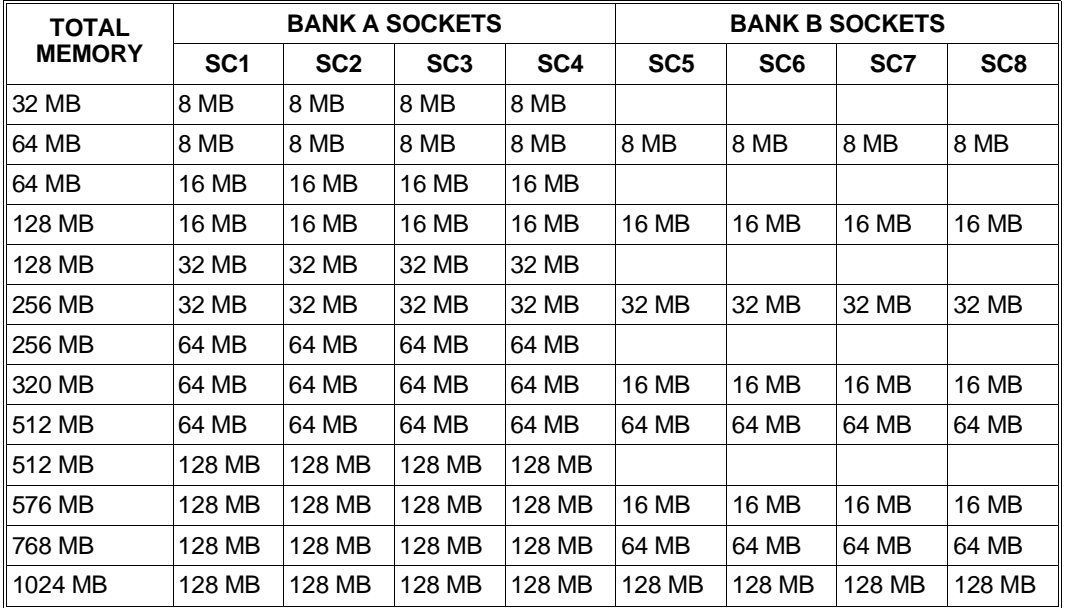

### **VIDEO CONTROLLER**

The Trident TGUI 9440 video controller with a 1 MB RAM is embedded on the onboard EISA bus. The following table lists all the supported video modes.

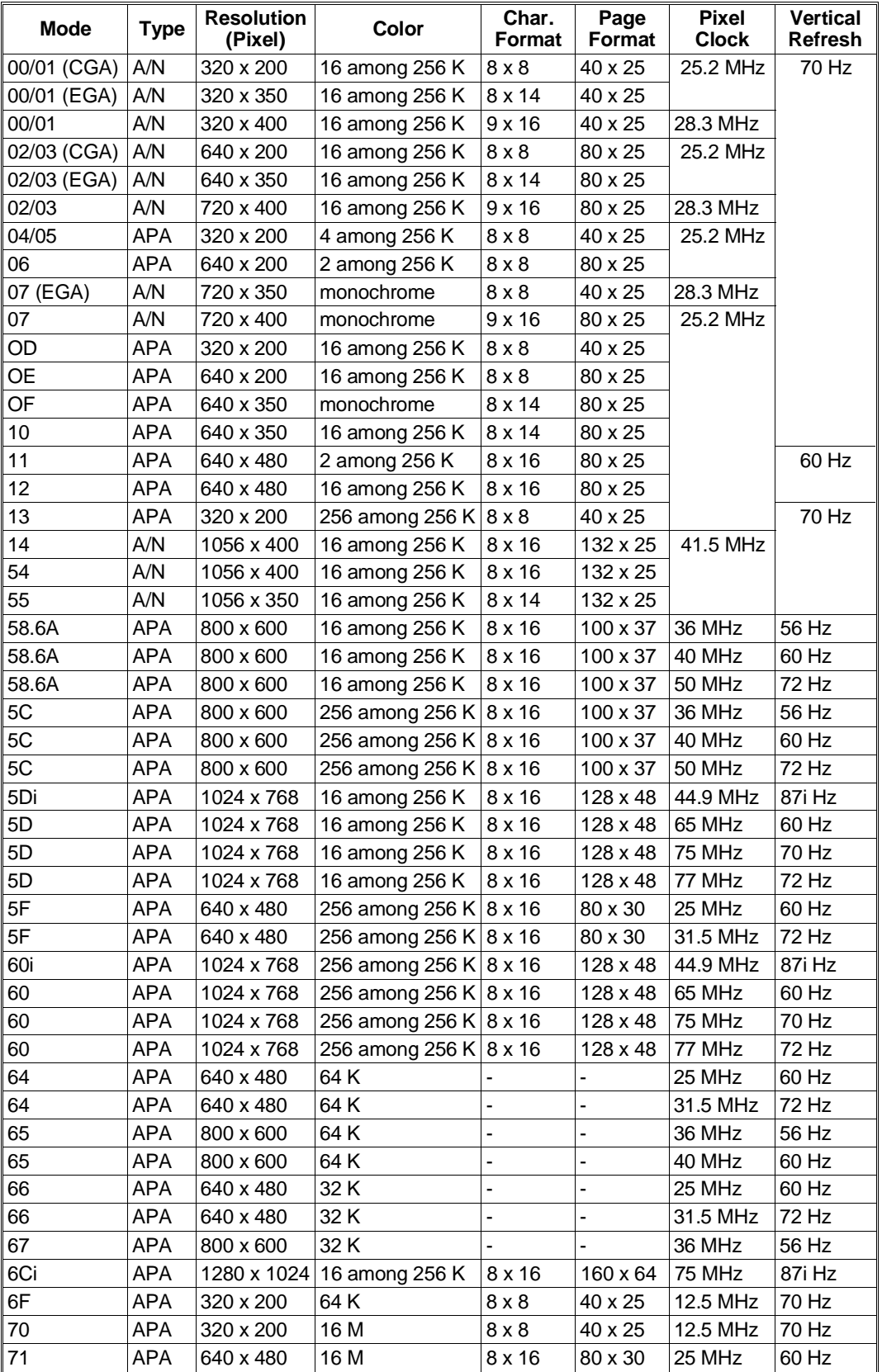

4

#### **SCSI CONTROLLER**

The SCSI controller embedded on the motherboard is implemented on the secondary PCI

![](_page_39_Figure_3.jpeg)

bus and provides a fast single-ended SCSI Wide (16-bit) channel based on the Adaptec AIC7870 (Lance) controller. This chip is a bus master interface controller that can take control of the bus and transfer information from the system memory at the maximum speed allowed on the PCI bus (133 MB/sec), while the data is transferred from/to the SCSI bus at 20 MB/sec since 16-bit (Wide) transfers are involved instead of 8-bit (Narrow). The Lance controller also supports the standard 8-bit Narrow peripherals.

This board has the following connectors:

- Internal 68-pin high density Wide connector J28 used for connecting the SCSI Wide internal HDUs through the SCSI Wide backplane.
- Internal 50-pin Narrow connector J26 used for connecting the internal SCSI Narrow removable peripherals.
- Internal 50-pin high density Narrow connector J25 used for connecting external SCSI Narrow peripherals, PEM excluded.

The peripherals cannot be connected to all three SCSI connectors at the same time. The maximum configuration allows the simultaneous connection to two of the three connectors: to both internal connectors (Wide and Narrow), to the internal Narrow and external Narrow connectors, or to the internal Wide and external Narrow connectors. Up to 16 SCSI devices can be connected to the SCSI Wide channel, controller included. These devices can be assigned with SCSI IDs from 0 to 15, but this system only uses SCSI IDs from 0 to 7. The SCSI controller ID must always be set to 7 by means of the ECU.

The SCSI terminators are on the motherboard and are active. The terminators on the high part of the Wide bus are always enabled while those on the low part of the bus, shared between Wide and Narrow, are ususlly enabled but are automatically disabled if connections are made to two of the three onboard SCSI connectors.

The controller is configured by means of the ECU and in the same way as described for the GO2109 Lance SCSI controller in Appendix C. There are no SCSI configuration

jumper settings to be made on the motherboard.

The rules for configuring the SCSI channel on the SNX 460 are described in Appendix J.

The following block diagram shows the SCSI channel path.

![](_page_41_Picture_149.jpeg)

#### **SEQUENCE OF BOARDS INSTALLED IN THE MOTHERBOARD SLOTS**

![](_page_41_Figure_3.jpeg)

![](_page_41_Picture_150.jpeg)

#### **Notes:**

- *If a second processor is to be installed on a base system equipped with only one processor, it is suggested to install the processor on the CPU board plugged into slot 1instead of installing a second CPU board in slot 3.*
- *When installing a second CPU board to obtain a system with three or four processors, remove the terminator board from slot 3 and plug the CPU board into this slot.*
- *Since a terminator board or a CPU board is always installed in slot 3 of the Pentium PRO system bus, only half-size boards can be installed in the PCI/EISA shared slot.*
- *If the system is equipped with a memory expansion board with 16 MB x 72 or 8 MB x 72 DIMMs, only two full size boards can be installed into slots 1 and 4 of the secondary PCI bus and two half size boards into slots 2 and 3 of this same bus.*
- *The primary and secondary PCI buses are identical and have the same priority.*

• *The primary PCI slot 4 (J13) and the EISA slot 4 (J11) are considered as a single, shareable slot since being very physically close together they can accommodate a single board; in the case of a PCI*

![](_page_42_Figure_2.jpeg)

PENTIUM PRO SYSTEM BUS INTERFACE CONNECTOR

*board it must be plugged into the PCI slot, while EISA, ISA or P&P ISA boards must be plugged into the EISA slot.*

• *There are no priorities as far as the free PCI and EISA slots are concerned.*

![](_page_43_Picture_159.jpeg)

#### **BOARD BA2263 (P.c.b. Code 654475 D - 654475 D-01) EVOLUTION**

#### **BOARD BA2323 (P.c.b. Code 654475 D) EVOLUTION**

![](_page_43_Picture_160.jpeg)

#### **BOARD BA2310 (P.c.b. Code 654535 Z) EVOLUTION**

![](_page_43_Picture_161.jpeg)

**Note:** *From July 1996, due to the difficulty in fitting spring code 4879085 X on the heatsink, the mylar protection is removed and the spring replaced with a new one code 4879088 U.*

![](_page_44_Picture_150.jpeg)

#### **BIOS WE48 EVOLUTION FOR THE BA2263/2323/2310**

4

## **GO2065-166 (SNX 460/RS/RM 166), GO2065-200 (SNX 460/RS/RM 200) CPU BOARD**

#### **Notes:**

- *The name of board GO2065 remains the same for the 166 and 200 MHz versions. For simplicity, this guide distinguishes the two board versions as GO2065-166 and GO2065-200.*
- *In the system there is always at least one CPU board with one or two Pentium PRO processors installed. The maximum configuration allows for two CPU boards for a total of four processors.*
- *Upgrading a monoprocessor system into a dualprocessor system consists of adding a processor on an existing CPU board; the addition of a second CPU board with only one processor installed is not possible. Triprocessor systems are always equipped with two CPU boards.*
- *The 66.6/166 MHz GO2065-166 CPU board is identical to the GO2065-200 with the exception of the type of processor fitted (it uses a 200 MHz Pentium PRO instead of a 166 MHz Pentium PRO).*
- *Boards with different processors, in other words a GO2065-166 and GO2065-200, cannot be installed on the same system. Also, the processors on each board must be identical.*

This CPU board has two Socket 8s for processors and two VRM Header connectors, one for each processor, which are used for installing an AL2023 VRM (code 210813 X) so that the processors can be powered separately.

The VRMs must be installed for each Pentium PRO processor present in the system; the shorting block will not be connected. The VRM provides the power supply as requested by the processor, drawing it from the +5 V; the output voltage is within the 2.1 to 3.5 V range, the maximum current supplied is 11.4 A.

Both primary and secondary processors are cooled down by a passive heatsink.

There are no jumper settings to be made on the board; the second processor and the second CPU board are automatically recognized by the BIOS during system power on. The selection of the processor's internal clock is made using four jumpers on the motherboard, and the value set applies to all the processors.

#### **BOARD GO2065 (P.c.b. Code 654353 J) EVOLUTION**

![](_page_46_Picture_50.jpeg)

**Note:** Since February 1997 Intel is no longer producing the PPRO Step B0 processors. Therefore when<br>the stocks are cleared, the PPRO 166/512 Step B1 code 4893199A and PPRO 200/512 Step B1<br>code 4893196M will replace the St

## **TERMINATOR BOARD MI2100**

The Pentium PRO system bus must be terminated at its ends (slots 1 and 3). The bus is terminated when two CPU boards are present since each CPU board is also equipped with terminators.

In configurations where there is only one CPU board plugged into slot 1, for the bus to be properly terminated the terminator board MI2100 must be plugged into slot 3 of the Pentium PRO system bus.

#### **BOARD MI2100 (P.c.b. Code 654440 N) EVOLUTION**

![](_page_47_Picture_43.jpeg)

## **MEMORY EXPANSION BOARD ME2047**

This board can host up to 1024 MB of RAM so system memory can be expanded from 1024 MB to 2048 MB (2 GB). It must be plugged into the Pentium Pro system bus slot 2 on the motherboard.

On the board there are eight sockets, two banks, reserved for the installation of 3.3 V ECC DIMMs that are identical to the ones installed on the motherboard.

The controller on this board is the Orion Memory Controller (OMC), which is already present on the motherboard and which consists of six chips.

Listed below are the rules to follow when configuring memory:

- The system sees the memory on the board as being divided into two banks (A and B). Each bank consists of four sockets. Bank A has sockets SC8, SC6, SC4, SC2 while Bank B has sockets SC7, SC5, SC3, SC1.
- Four DIMMs must be installed at a time in order to fill a memory bank.
- The DIMMs in the same bank must all be of the same capacity.
- The two banks can be filled with DIMMs of different capacitites.
- The banks must be filled in order starting from Bank A.
- The minimum memory configuration is 32 MB expandible to 1024 MB.
- Before the memory expansion board can be used, at least bank A on the motherboard must be filled.

There are no jumper settings to be made to configure system memory; any memory expansion DIMMs added are automatically recognized by the configurator when the system is powered on.

**Note:** *Following are the prerequisites to ensure the operation of the memory expansion board: - System BIOS release 2.06 or later.*

- Configuration Utility rel. 1.04 that allows the management of up to 2 MB of system memory.<br>The configurator comes on a diskette provided in the MEM 7000 kit, and on Orchestra rel. 1.7.<br>The memory board is also compatible *chipset.*

![](_page_49_Picture_123.jpeg)

The following table gives some of the possible memory configurations supported.

#### **BOARD ME2047 (P.c.b. Code 654549 P) EVOLUTION**

![](_page_49_Picture_124.jpeg)

# **NOTES AND LIMITATIONS**

## **CONFIGURATION**

- If the user decides not to use some of the HDUs installed in the system and removes them from the rack, the HDUs need to be completely removed to avoid that the HDU slide-in supports cause the loss of the hot swapping feature.
- BIOS release 1.0 on the first series machines does not support the SAR (Systema Automatic Restart) feature.
- The Hot Spare feature is not supported.
- The Panasonic 4X CR-ROM model needs to be used; there are read problems with the Sony 76S, no longer in production.
- In case different SCSI controllers (DPT or Lance) are installed, it is suggested to install half of these on the primary PCI bus and the other half on the secondry PCI bus.
- If an optional board equipped with a PCI-to-PCI bridge is installed on the primary or secondary PCI bus, the onboard secondary PCI bus is not recognized as the secondary bus but as the third one while the PCI bus on the optional board is recognized as the secondary. In this way the PCI buses are recognized during configuration and in the event of error messages.
- When configuring PCI LAN boards, run the Configuration Utility and make sure that I/O addresses of these boards are not located at ISA addresses or related aliases (for example 500H, 600H, 700H).
- Whenever the Configuration Utility is used and the system is equipped with a RAID DPT SCSI Wide controller, the I/O port address of this controller but be set at FC00H. During the successive boot and with other boards installed in the slots of the PCI bus, ignore if an I/O port address different than FC00H may be displayed for the DPT controller during the power on diagnostics.
- If the user types the password incorrectly, the correct password will need to be typed twice.
- To avoid problems with the Configuration Utility, do not configure the DPT board at I/O address FC88H.
- Do not use IRQ14 for the DPT controller.
- With User Diagnostic 1.00 upd 1, the message "run-time error -R6001" is displayed after the CPU\_DIA test and before the successive test. This message does not cause any functional problem and is only displayed in quadriprocessor configurations.
- Since there is no 128 KB memory gap between 512 and 640 KB in mega 0 of basic memory, the DPM boards cannot be mapped in that area.
- Do not use the "List" option of the Z'NYX board diagnostics.

### **OPERATING SYSTEMS**

- The SCO UNIX 3.2.4.2 and OS/2 operating systems do not handle the secondary PCI bus and therefore the PCI boards must be installed on the primary PCI bus. Being the onboard Lance controller connected to the secondary PCI bus, it cannot be used with these operating systems. Therefore in order to be able to connect SCSI peripherals, the Lance GO2109 controller needs to be ordered and installed on the primary bus.
- The RAID DPT controller must always be installed on the secondary PCI bus for all operating systems except IBM OS/2 and SCO 3.2.4.2. In case a PCI board is already installed in the slots in which the DPT board(s) have to be installed, the PCI board will need to be moved to another slot.
- With identical SCSI controllers installed and under the SCO 3.2.4.2 and SCO Open 5.0 operating systems, the boot CD-ROM and HDU must be connected to the same SCSI channel. This limitation does not apply for different controllers, for example a Lance and DPT controller.
- These systems do not support the SCO UNIX 3.2.4.2 operating system in the multiprocessor version. This is due to the fact that 3.2.4.2 is not compatible with the MPS 1.4 standard, made available on Condor for Multi PCI Bus support. SCO Open 5.0 is, instead, compatible.
- The new Adaptec driver provided by SCO is required in order to correctly install the current version of UnixWare 2.1. This problem can be bypassed by disabling the secondary cache during the installation phase and then re-enabling it later on.
- When more than two PCI LAN boards are installed in the NetWare environment, the I/O addresses may have to be configured manually.
- At the end of the BIOS replacement procedure on the Flash EPROM, activate the configurator and select the following entries in this order: Configure System, Standard Configuration, View or Edit Details, Primary Operating System. The "Unix, Novell, Windows NT, OS/2, Other" parameter displayed must be set to "Multi-processor" for all operating systems, single or multiprocessor, with the exception of single processor UNIX operating systems in which case it must be set to "Single-processor". The default setting is "Multi-processor".

■